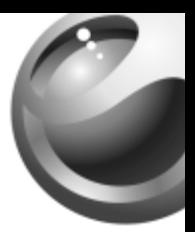

# *K300a*

# Sony Ericsson

# Table des matières

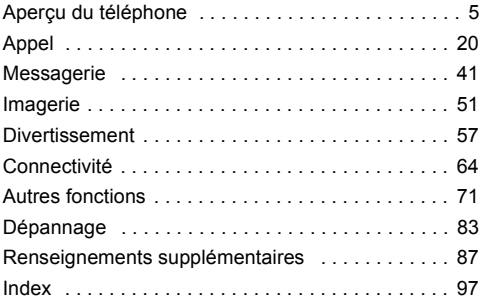

Vous pouvez obtenir du soutien technique, des renseignements de configuration et autres. de même qu'effectuer des téléchargements de contenu, sur le site www.SonyEricsson.com/support.

#### **Sony Ericsson**

GSM 850/1800/1900

Le présent quide de l'utilisateur est publié par Sony Ericsson Mobile Communications AB, sans garantie, quelle qu'elle soit. Sony Ericsson Mobile Communications AB peut procéder en tout temps et sans préavis à toute amélioration et à toute modification à la suite d'une erreur typographique, d'inexactitude de l'information présentée ou de toute amélioration apportée aux programmes ou au matériel. De telles modifications seront toutefois intégrées aux nouvelles éditions de ce quide de l'utilisateur.

Tous droits réservés

#### CSony Ericsson Mobile Communications AB, 2004

Numéro de publication : CF/LZT 108 7325 R1A

Remarque : Certains services présentés dans ce quide de l'utilisateur ne sont pas pris en charge par tous les réseaux. Cela s'applique aussi au numéro d'urgence international GSM 112.

Veuillez communiquer avec votre exploitant de réseau ou votre fournisseur de services si vous n'êtes pas certain de la disponibilité d'un service donné

Nous vous recommandons de lire les chapitres Directives pour une utilisation efficace et sans danger et Garantie limitée avant d'utiliser le téléphone mobile.

Votre téléphone mobile a la capacité de télécharger, de sauvegarder et de transférer du contenu provenant d'un tiers, par exemple des tonalités de sonnerie. L'usage d'un tel contenu peut être restreint ou interdit par les droits d'une tierce partie, incluant mais sans s'y limiter, les droits d'auteur. Vous êtes entièrement responsable du contenu additionnel téléchargé sur votre téléphone mobile ou transféré à partir de celui-ci, et Sony Ericsson en décline toute responsabilité. Avant d'utiliser du contenu provenant d'un tiers, veuillez vérifier que vous détenez les droits ou l'autorisation requis pour l'usage prévu. Sony Ericsson ne peut garantir l'exactitude, l'intégrité ou la qualité de tout contenu additionnel ou provenant d'un tiers. Sony Ericsson ne peut, en aucun cas et de quelque facon que ce soit, être tenue responsable de l'usage inapproprié de contenu additionnel ou provenant d'un tiers par les consommateurs.

QuickShare™ est une marque de commerce ou une marque déposée de Sony Ericsson Mobile Communications AB. PlayNow™ est une marque de commerce ou une marque déposée de Sony Ericsson Mobile Communications AB. MusicDJ™ est une marque de commerce ou une marque déposée de Sony Ericsson Mobile Communications AB. La méthode d'entrée T9MC est une marque enregistrée ou une marque déposée de Tegic Communications. La méthode d'entrée T9MC est utilisée sous licence sous l'un ou l'autre des brevets suivants : brevets américains nos 5.818.437, 5.953.541, 5.187.480, 5.945.928, et 6.011.554; brevet canadien no 1.331.057, brevet du Rovaume-Uni no 2238414B: brevet standard de Hong Kong no HK0940329: brevet de la République de Singapour no 51383: brevet européen no 0 842 463(96927260.8) DE/DK, FL FR, IT, NL, PT, ES. SE. GB: et autres brevets en instance dans le monde.

Java ainsi que les logos et marques de commerce de Java sont des marques ou marques déposées de Sun Microsystems, Inc. aux États-Unis et autres pays. Contrat de licence d'utilisation de Sun™ Java™ J2ME™.

1 Restrictions : Le logiciel est confidentiel et protégé par le droit d'auteur de Sun. Toutes les copies demeurent la propriété de Sun ou de ses concédants. Le client n'est aucunement autorisé à modifier. à décompiler, à désassembler ni à désosser le logiciel de quelque manière que ce soit. Le logiciel, en tout ou en partie, ne peut être loué, vendu ou sous-loué.

2 Réglementation sur l'exportation : Le logiciel, y compris les données techniques, est soumis à la législation des États-Unis relative au contrôle des exportations, dont la loi Export Administration Act et les règlements afférents, et peut également être régi par les lois relatives à l'importation et à l'exportation d'autres pays. Le client s'engage à se conformer strictement à l'ensemble des lois en viqueur et reconnaît qu'il lui appartient d'obtenir les licences nécessaires à l'exportation, à la réexportation ou à l'importation du logiciel. Le logiciel ne peut être téléchargé ou autrement exporté ou réexporté (i) vers (ou à un ressortissant ou à un résident de) Cuba, l'Iraq, l'Iran. la Corée du Nord, la Libye, le Soudan, la Syrie (la liste étant sujette à modification) ou vers tout autre pays contre lequel les États-Unis ont imposé un embargo ou (ii) vers quiconque figurant sur la liste du

Ministère des finances des É.-U. des pays spécifiquement désignés ou figurant sur la liste des ordres de refus du Ministère du commerce des  $\hat{\mathsf{F}}$  ...II

3 Droits limitÈs : Líutilisation, la copie ou la divulgation par le gouvernement des États-Unis sont assujetties aux restrictions stipulées dans les dispositions Droits en matière de données techniques et de logiciels applicables du DFARS 252.227-7013(c) (1) (ii) et de la FAR 52.227-19(c) (2).

Une partie du logiciel intégré au produit est protégée par le droit d'auteur © SyncML initiative Ltd. (1999-2002). Tous droits réservés.

Les autres produits et noms d'entreprise mentionnés dans la présente publication peuvent être des marques de commerce de leurs propriétaires respectifs.

Tous les droits non expressément accordés aux présentes sont rÈservÈs.

# <span id="page-5-0"></span>Apercu du téléphone

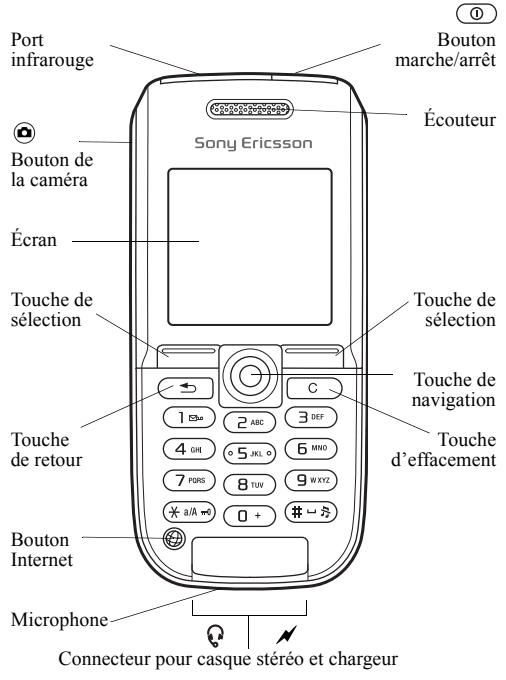

# Pictogrammes

Le présent guide de l'utilisateur contient les pictogrammes suivants :

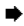

 $\rightarrow$  Voir aussi à la page...

 $\hat{A}$  l'aide de la touche de navigation, faire défiler et sélectionner **→** *[14 Navigation dans les menus](#page-14-0)*.

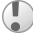

Important.

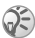

Remarque.

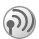

6

Ce symbole indique que l'accès à un service ou à une fonction dépend du réseau utilisé ou de l'abonnement. Le téléphone ne présente donc pas tous les menus. Pour obtenir de plus amples renseignements, communiquez avec l'exploitant du réseau.

# Assemblage du téléphone

InsÈrez la carte SIM, puis insÈrez et chargez la batterie avant d'utiliser le téléphone.

# Carte SIM

Lorsque vous vous abonnez auprès d'un exploitant de réseau, on vous remet une carte SIM (module d'identification de l'abonné). La carte SIM contient une puce électronique sur laquelle sont mémorisés, entre autres, votre numèro de téléphone, les services compris dans votre abonnement et les données de votre répertoire téléphonique.

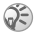

*Sauvegardez les contacts sur la carte SIM avant de la retirer díun autre tÈlÈphone. Ces contacts sont peut-Ítre sauvegardÈs dans la mÈmoire du tÈlÈphone.*  **■** 22 Répertoire.

## *Pour insÈrer la carte SIM et charger la batterie*

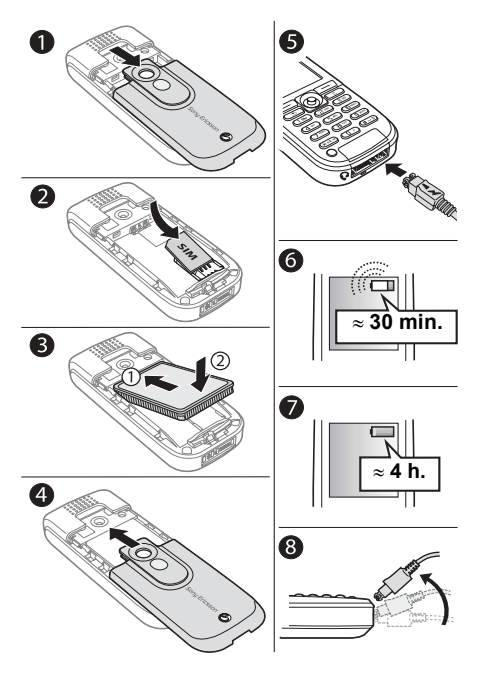

8

- $\mathbf{1}$ Faites glisser le couvercle et soulevez-le:
- $\overline{2}$ Insérez la carte SIM. Assurez-vous que la carte SIM est insérée sous les guides argentés:
- 3 Installez la batterie dans le téléphone, étiquette vers le haut et connecteurs en vis-à-vis:
- Replacez le couvercle et faites-le glisser en place:  $\overline{4}$
- $\overline{\mathcal{L}}$ Connectez le chargeur au téléphone près du symbole d'éclair. Le symbole d'éclair sur la fiche du chargeur doit être orienté vers le haut:
- Il est possible qu'un délai de 30 minutes s'écoule avant 6 que l'icône de la batterie s'affiche:
- $\overline{7}$ Attendez environ quatre heures ou jusqu'à ce que l'icône indique que la batterie est entièrement chargée. Pour voir l'indicateur de charge, appuyez sur  $\left(\overline{-}\right)$  afin d'activer l'écran:
- $\mathbf{R}$ Débranchez le chargeur en inclinant la fiche vers le haut.

 $\bigcirc$  Certaines fonctions consomment plus d'énergie aue d'autres et peuvent donc exiger une charge de batterie plus fréquente. Les temps de conversation et de veille neuvent devenir très courts en raison de l'usure normale de la batterie; il faudra donc la remplacer. Utilisez uniquement des batteries approuvées par Sony  $Frierson \rightarrow 92$  Utilisation et entretien de la hatterie

# NIP (numéro d'identification personnel)

Un numéro d'identification personnel (NIP) peut être requis par l'exploitant du réseau pour activer les services du téléphone. Chaque chiffre du NIP est remplacé au visuel par « \* », sauf s'il commence par les mêmes chiffres qu'un numéro d'urgence, par exemple « 911 » ou « 112 ». Ainsi, vous pouvez voir et appeler un numéro d'urgence sans entrer de NIP  $\Rightarrow$  21 *Appels d'urgence*. Appuyez sur  $\circ$  pour corriger les erreurs.

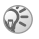

*Si vous entrez un NIP erronÈ trois fois díaffilÈe, la carte SIM est verrouillÈe et le message NIP bloquÈ síaffiche. Pour la dÈverrouiller, vous devez entrer votre PUK (clÈ personnelle de dÈverrouillage)*  % *[78 Verrouillage de la carte SIM](#page-78-0).*

<span id="page-10-0"></span>*Pour mettre le tÈlÈphone sous ou hors tension*

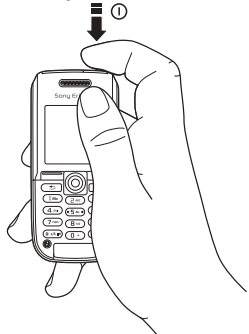

- 1 Tenez la touche  $\circledcirc$  enfoncée pour mettre le téléphone sous ou hors tension;
- 2 Entrez le NIP de votre carte SIM, le cas échéant;<br>3 Lors de la première utilisation du téléphone
- Lors de la première utilisation du téléphone. sÈlectionnez la langue des menus;

4 } **Oui** si vous voulez obtenir des instructions et des conseils de líassistant de configuration ou } **Non**. L'assistant de configuration est également accessible ‡ partir du menu : } **ParamËtres** } onglet **GÈnÈralitÈs** } **Assistant configur.**

# *Pour faire et recevoir des appels*

Composez l'indicatif régional et le numéro de téléphone ▶ Appeler pour acheminer l'appel, ▶ Finir app pour mettre fin ‡ líappel. Lorsque le tÈlÈphone sonne, } **Oui** pour répondre à l'appel.

# **Icônes**

Voici une sélection d'icônes affichées en mode veille et sur le bureau.

#### **Icône Description**

Indicateur de l'intensité du signal du réseau GSM.

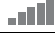

Indicateur de l'état de la batterie.

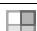

Appuyez sur @ pour accéder au bureau en mode veille **→** *[14 Navigation dans les menus](#page-14-0).* 

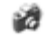

Caméra – fonctions de la caméra et de l'enregistreur vidÈo.

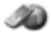

Services Internet – accès aux services Internet.

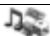

Divertissements – jeux, diffuseur de média. MusicDJ<sup>TM</sup>, enregistreur de sons.

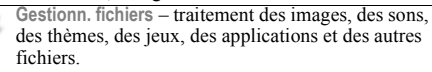

#### **Icône Description**

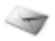

Messages – traitement de textes, d'images, de messages vocaux et de courriels.

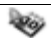

Agenda – agenda, réveille-matin et autres options.

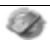

Connexions – paramètres du port infrarouge, des réseaux, d'Internet, de l'écoute en continu et des accessoires.

**Répertoire** – annuaire personnel.

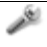

12

Paramètres – réglages personnels de l'affichage, de l'heure, de la date, de la langue, des sons, des alertes et des appels.

Pour obtenir de plus amples renseignements, consultez le site *[www.SonyEricsson.com/support](http://www.sonyericsson.com/support)*.

# **Apercu des menus**

Caméra

#### **Services Internet\* Divertissements**

**Jeux** Diffuseur de média PlavNow™\* MusicD.ITM Enregister son

#### **Gestionn. fichiers Messages**

Images Sone Vidáne Thàmac Jeux Applications Autre

#### Connexions

Service en liane\* Port infrarouge Synchronisation Réseaux mobiles Transm données Param Internet Param don continu Paramètres Java Accessoires

#### Rédiger nouveau Corbeille d'arriv  $Mae$  amic\* Annel mess, voc.  $C_{\text{O}}$ **Brouillons** Modèles Corbeille départ Élém. envovés Élém, enregistr. Paramètres

Répertoire\*\* Contacts\*\* Ontions:

Composit. abrégée Ma carte Groupes Numéros SIM Numéros spéciaux Avancées Nouveau contact Numéros SIM\*\* Options: Composit, abrégée Ma carte Contacts Numéros spéciaux Avancées Nouveau numéro

#### Agenda

Agenda Taches Mámos Annlications Alarmes Compteur Chronomètre Calculatrice Mémo code

#### **Paramètres**

Onglet Généralités Profils Sons et alarmes Onglet Volume sonnerie... Onglet Affichage Arrière-plan... Onglet **info appel** Renvoi d'appels...

\* La présence de certains menus dépend du réseau utilisé. de l'exploitant ou de votre abonnement. \*\*Ce menu dépend du répertoire sélectionné par défaut. ...D'autres réglages s'affichent.

## <span id="page-14-0"></span>Navigation dans les menus

Les menus principaux s'affichent en tant qu'icônes sur le bureau. Certains menus contiennent des onglets qui s'affichent à l'écran.

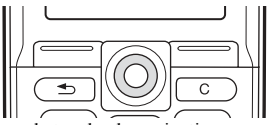

ï Appuyez sur la touche de navigation comme suit : Appuyez sur © pour accéder au bureau ou pour sélectionner des éléments

Appuyez sur  $\circled{0}$ ,  $\circled{0}$ ,  $\circled{0}$  ou  $\circled{0}$  pour parcourir les menus et les onglets;

- Appuyez sur  $\circledcirc$  pour reculer d'un niveau dans les menus ou pour mettre fin à une fonction ou à une application. Tenez  $\circled{=}$  enfoncée pour revenir en mode veille;
- Appuyez sur  $\ominus$  pour sélectionner les options affichées au-dessus de ces touches;
- Appuyez sur  $\circled{c}$  pour supprimer des éléments.

#### Raccourcis

En mode veille, utilisez  $\circledcirc$ ,  $\circledcirc$ ,  $\circledcirc$  ou  $\circledcirc$  pour accéder directement à une fonction

#### *Pour crÈer un raccourci accessible en mode veille*

- 1 Si, par exemple, aucun raccourci n'est défini pour la touche **◎**, ► Oui.
- 2 Faites défiler jusqu'à la fonction pour laquelle créer un raccourci, ► Raccourci.

### *Pour modifier un raccourci accessible en mode veille*

- 1 } **ParamËtres** } onglet **GÈnÈralitÈs** } **Raccourcis**, sélectionnez le raccourci à modifier ▶ Modifier<sup>;</sup>
- 2 Faites défiler jusqu'à une fonction, sélectionnez-la, } **Raccourci**.

#### Textes d'aide

Le téléphone comprend des textes d'aide. Pour y accéder  $\blacktriangleright$  Info

#### Autres options

▶ Plus pour accéder à une liste d'options.

# Gestionnaire de fichiers

Les fichiers sont sauvegardés dans des dossiers. Créez des sous-dossiers afin d'y transférer des fichiers. Les fichiers non reconnus sont sauvegardÈs dans le dossier **Autre**.

## *Pour gÈrer les fichiers et les dossiers*

- 1 **► Gestionn.** fichiers et sélectionnez un dossier;<br>2 Faites défiler jusqu'à un fichier ► Plus
- 2 Faites dÈfiler jusquí‡ un fichier, } **Plus** } **GÈrer les fichiers** } **Vers un dossier**;
- 3 SÈlectionnez le dossier dans lequel placer le fichier ou sÈlectionnez **Nouveau dossier** et nommez le dossier } **OK**.

# *Pour sÈlectionner plusieurs fichiers*

- 1 } **Gestionn. fichiers**, sÈlectionnez un fichier, } **Plus** } **Marqu. plusieurs**;
- 2 Faites défiler et choisissez d'autres fichiers en appuyant sur **Marquer** ou sur **DÈcocher**.

#### *Pour vÈrifier líÈtat de la mÈmoire*

**▶ Gestionn. fichiers ▶ Plus ▶ État de la mémoire.** 

#### Information sur les fichiers

Consultation des renseignements sur les fichiers. Les fichiers protégés par le droit d'auteur ne peuvent être copiés ni envoyÈs.

### Synchronisation des fichiers

Pour obtenir de plus amples renseignements, **■ [68 Synchronisation](#page-68-0)**.

# **Langues**

Sélectionnez la langue des menus ou les langues de rédaction.

#### *Pour changer la langue du tÈlÈphone*

- **Paramètres** ▶ onglet Généralités ▶ Langue **▶ Langue téléphone**, sélectionnez une langue;
- En mode veille, appuyez sur : 0000 pour líanglais ou 8888 pour le rÈglage Automatique (fonction tributaire de la carte SIM).

#### *Pour sÈlectionner les langues de rÈdaction*

- 1 } **ParamËtres** } onglet **GÈnÈralitÈs** } **Langue** } **Langue rÈdaction**;
- 2 SÈlectionnez une langue, } **Sauveg.** pour quitter le menu.

#### *Pour alterner entre les langues de rÈdaction*

Tenez la touche  $(\overline{a})$  enfoncée lors de la rédaction.

#### Entrée des lettres

Il y a deux facons d'entrer des lettres :

- · Entrée de texte multitane.
- $\cdot$  Entrée de texte TQMC

#### Pour entrer des lettres avec la méthode d'entrée de texte multitape

- Appuvez sur  $\overline{(\epsilon)}$   $\overline{(\epsilon)}$  iusqu'à ce que le caractère voulu  $s$ <sup>2</sup> $\overline{f}$ ffiche
- Appuyez sur  $\left(\frac{1}{2}a\right)$  pour alterner entre les majuscules et les minuscules:
- Tenez une des touches  $(\overline{0+}) (\overline{9})$  enfoncée pour entrer des chiffres:
- Appuyez sur  $\left(\frac{\pi}{2}\right)$  pour insérer une espace;
- Appuvez sur  $\Box$  pour insérer les signes de ponctuation les plus utilisés;
- Appuyez sur  $\overline{O}$  pour entrer le symbole « + »;
- Tenez la touche  $(\overline{a} \cdot \overline{a})$  enfoncée pour changer de méthode d'entrée

# Entrée de texte T9MC

La méthode d'entrée de texte T9MC utilise un dictionnaire intégré qui reconnaît la plupart des mots courants pour chaque combinaison de lettres entrée. Ainsi, il suffit d'annuver sur chaque touche une seule fois, même si la lettre désirée n'est pas la première sur la touche.

#### Pour entrer des lettres avec la méthode d'entrée *de texte T9*

- 1 } **Messages** } **RÈdiger nouveau** } **Message texte**.
- Par exemple, si vous désirez écrire « Jean », appuyez  $\text{sur} \textcircled{\texttt{T}}, \textcircled{\texttt{T}}, \textcircled{\texttt{T}}$  ,  $\textcircled{\texttt{T}}$  ,  $\textcircled{\texttt{T}}$  ,  $\textcircled{\texttt{T}}$
- 3 Si le mot affiché est celui voulu, appuyez sur  $\left(\frac{\pi}{2}\right)$  pour l'accepter et insérer une espace. Pour accepter un mot sans ajouter d'espace, appuyez sur  $\circledcirc$ . Si le mot affiché n'est pas celui que vous voulez entrer, appuyez sur @ ou plusieurs fois sur  $\circledcirc$  pour voir d'autres mots. Appuyez sur  $\left(\overline{u}\right)$  pour accepter un des mots suggérés et insÈrer une espace;
- 4 Poursuivez la rÈdaction du message. Pour entrer un point ou un autre signe de ponctuation, appuyez plusieurs fois sur  $\Box$ , puis sur  $\circledcirc$  ou sur  $\circledcirc$ . Pour accepter le signe affiché, appuyez sur  $(\overline{H} -)$ .

#### Pour ajouter des mots au dictionnaire d'entrée *de texte T9*

- 1 Lorsque vous entrez des lettres, ► Plus ► Épeler le mot;<br>2 Modifiez le mot à l'aide de la méthode d'entrée de text
- Modifiez le mot à l'aide de la méthode d'entrée de texte multitape. Parcourez les lettres à l'aide des touches  $\circledcirc$  et  $\circledcirc$ . Pour supprimer un caractère, appuyez sur  $\circledcirc$ . Pour supprimer le mot complet, tenez la touche  $\circled{c}$ enfoncée:
- 3 Une fois les modifications apportées, ► Insérer. Le mot s'ajoute au dictionnaire d'entrée de texte T9. La prochaine fois que vous entrerez le mot avec la méthode d'entrée de texte T9, il s'affichera dans la liste des mots suggérés.

#### *Pour choisir une autre mÈthode díentrÈe de lettres*

Avant ou pendant l'entrée des lettres, tenez la touche  $\overline{(*\alpha}$ enfoncée pour choisir une autre méthode.

#### Options accessibles lors de l'entrée des lettres

► Plus pour voir les options lors de l'entrée de lettres.

<span id="page-20-0"></span>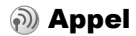

#### Acheminement et réception d'appels

Mettez le téléphone sous tension et assurez-vous d'être à portée d'un réseau afin de faire et de recevoir des appels. **■** *10 Pour mettre le téléphone sous ou hors tension*. Si votre abonnement offre le service d'identification de l'appelant et que le numéro est identifié, ce dernier s'affiche. Si le numéro est dans le répertoire, le nom, le numéro et la photo s'affichent. Si le numéro est confidentiel, le message Retenu s'affiche.

#### *Pour faire un appel*

- 1 Entrez l'indicatif régional et le numéro de téléphone;<br>2  $\blacktriangleright$  Appeler pour faire l'appel;
- 2  **Appeler pour faire l'appel**;<br>3  **Finir app pour mettre fin à**
- ► Finir app pour mettre fin à l'appel.

#### <span id="page-20-1"></span>*Pour faire des appels internationaux*

- 1 Tenez la touche  $(\overline{0+})$  enfoncée jusqu'à ce que le symbole + s'affiche:
- 2 Entrez le code du pays, l'indicatif régional (sans le zéro de gauche) et le numéro de téléphone ► Appeler.

#### *Pour recomposer un numÈro*

Si la connexion a échoué, le message Nouvel essai? s'affiche,  $\triangleright$  Oui.

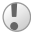

*Ne gardez pas le tÈlÈphone ‡ líoreille en attendant. Lorsque la connexion est Ètablie, le tÈlÈphone fait entendre un signal díune intensitÈ ÈlevÈe.*

#### *Pour rÈpondre ‡ un appel ou le refuser*

**► Oui pour répondre à un appel ► Non pour refuser un appel.** 

### *Pour modifier le volume en cours díappel*

Utilisez  $\circledcirc$  ou  $\circledcirc$  pour diminuer ou augmenter le volume.

#### *Pour sÈlectionner díautres options en cours díappel*

Appuyez sur  $\circledcirc$  et sélectionnez une option.

### *Pour dÈsactiver le microphone*

- 1 Appuyez sur ◉ ► Assourd. microph. ou tenez la touche  $\overrightarrow{c}$ ) enfoncée:
- 2 **► Réactiver** ou appuyez sur **c** de nouveau pour réactiver le microphone.

## *Pour voir les appels manquÈs*

- 1 En mode veille, ► Appels et faites défiler jusqu'à l'onglet des appels manqués;
- 2 Pour composer un numéro dans la liste, faites défiler jusqu'au numéro, ► Appeler.

## <span id="page-21-0"></span>Appels d'urgence

Le téléphone prend en charge les numéros d'urgence internationaux 112, 911 et 08. Cela signifie que vous pouvez normalement composer ces numéros pour faire un appel d'urgence dans n'importe quel pays, avec ou sans carte SIM. si vous êtes à portée d'un réseau GSM.

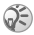

*Dans certains pays, díautres numÈros díurgence peuvent aussi Ítre utilisÈs. Il est possible que líexploitant du rÈseau ait sauvegardÈ díautres numÈros díurgence locaux sur la carte SIM.*

#### *Pour effectuer un appel díurgence*

Composez par exemple le numéro « 112 ». ► Appeler.

# *Pour voir les numÈros díurgence locaux*

- **▶ Répertoire ▶ Options ▶ Numéros spéciaux**
- } **NumÈros d'urgence**.

# <span id="page-22-0"></span>**Répertoire**

Choisissez le répertoire par défaut parmi les options suivantes :

- Contacts renseignements détaillés sauvegardés dans le téléphone:
- Numéros SIM noms et numéros sauvegardés dans la carte SIM.

## *Pour sÈlectionner le rÈpertoire par dÈfaut*

- 1 } **RÈpertoire** } **Options** } **AvancÈes** } **RÈpertoire par dÈf.**
- 2 SÈlectionnez **Contacts** ou **NumÈros SIM**.

Pour obtenir des renseignements et des réglages dans les répertoires. ► Options.

## **Mémoire**

Le nombre d'entrées enregistrables dépend de l'espace mémoire libre dans le téléphone ou sur la carte SIM.

#### *Pour vérifier l'état de la mémoire*

**▶ Répertoire ▶ Options ▶ Avancées ▶ État de la mémoire.** 

# **Contacts**

Sauvegardez jusqu'à 510 numéros, ajoutez des photos, des sonneries et des renseignements personnels, tels que des adresses de courriel, Web et postales. Les renseignements ajoutés à un contact sont classés sous cinq onglets. Utilisez  $\circled{0}$ ,  $\circled{0}$ ,  $\circled{0}$  et  $\circled{0}$  pour parcourir les onglets.

### *Pour ajouter un contact*

- 1 } **RÈpertoire** } **Nouveau contact** } **Ajouter**.
- 2 Entrez le nom, ► OK;<br>3 Entrez le numéro, ► 0
- 3 Entrez le numéro, ► OK;<br>4 Sélectionnez un type de
- 4 Sélectionnez un type de numéro;<br>5 Parcourez les onglets et sélection
- 5 Parcourez les onglets et sÈlectionnez les champs pour entrer d'autres données. Pour entrer des symboles, par exemple, @ dans une adresse de courriel, } **Symboles** et sélectionnez un symbole ► Insérer;
- 6 Une fois les renseignements entrés, ► Sauveg.

 $\hat{P}$  *Ajoutez le symbole*  $\kappa$  +  $\mu$  *et le code du pays à tous les numÈros du rÈpertoire. Vous pouvez alors les utiliser ‡ la maison ou ‡ líÈtranger.*  $\rightarrow$  **[20 Pour faire des appels internationaux.](#page-20-1)** 

#### NumÈros SIM

Sauvegarde d'un nom et d'un numéro unique dans une entrée.

#### *Pour ajouter un numÈro SIM*

- 1 } **RÈpertoire** } **Nouveau numÈro** } **Ajouter**.
- Entrez le nom, ► OK, puis le numéro, ► OK ► Sauveg.

#### Copie des contacts

Copie des numéros SIM dans les contacts ou à partir de la carte SIM.

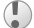

*Lorsque vous copiez tous les contacts du tÈlÈphone ‡ la carte SIM, toutes les donnÈes SIM existantes sont remplacÈes.* 

## Pour copier des noms et numéros sur la carte SIM

- 1 } **RÈpertoire** } **Options** } **AvancÈes** } **Copier ‡ carte SIM**.
- 2 SÈlectionnez **Copier tous** ou **Copier un numÈro**.

23

#### *Pour copier des numÈros SIM dans la liste des contacts*

- 1 } **RÈpertoire** } **Options** } **AvancÈes** } **Copie de SIM**.
- 2 SÈlectionnez **Copier tous** ou **Copier un numÈro**.

#### *Pour sauvegarder automatiquement des noms et des numÈros de tÈlÈphone sur la carte SIM*

- 1 } **RÈpertoire** } **Options** } **AvancÈes** } **Sauv. auto sur SIM**.
- 2 SÈlectionnez **Activer**.

## Envoi de contacts

Envoi de contacts au moyen du port infrarouge ou dans un message texte ou d'image.

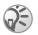

*Si les contacts provenant díun autre tÈlÈphone ne peuvent Ítre sauvegardÈs en entier sur la carte SIM, utilisez la fonction díenvoi de contacts par infrarouge.*

#### *Pour envoyer un contact*

- **▶ Répertoire, sélectionnez un contact, ▶ Plus**
- **Envoyer contact.**

#### *Pour envoyer tous les contacts*

▶ Répertoire ▶ Options ▶ Avancées ▶ Env. tous contacts.

#### Pour ajouter une image ou une sonnerie à un contact

- 1 } **RÈpertoire**, sÈlectionnez le contact auquel ajouter une image ou une sonnerie personnelle, } **Plus** } **Modifier contact**;
- 2 SÈlectionnez un onglet, puis une **Images:** ou une **Sonnerie:** } **Modifier**. Vous accÈdez alors au **Gestionn. fichiers**. SÈlectionnez un fichier, } **Sauveg.**

#### Acheminement d'un appel à partir du répertoire

Si la liste des contacts constitue e répertoire par défaut, vous pouvez appeler un contact à partir de cette liste ou de la carte SIM. Si les numéros SIM constituent e répertoire par défaut. vous ne pouvez que composer un des numéros sur la carte SIM.

#### *Pour appeler un contact*

- 1 **► Répertoire**, faites défiler jusqu'au contact à appeler ou entrez la première lettre de son nom:
- 2 Lorsque le contact est en surbrillance, appuyez sur  $\circledcirc$   $\circledcirc$  pour sélectionner un numéro ► Appeler.

#### *Pour composer un numÈro SIM*

- 1 ► Répertoire. Si les numéros SIM constituent le répertoire par défaut, sélectionnez dans la liste le nom et le numéro à appeler, ► Appeler;
- 2 Si la liste Contacts est le répertoire par défaut. } **RÈpertoire** } **Options** } **NumÈros SIM**, sÈlectionnez le numéro, ► Appeler.

#### *Pour modifier un contact*

- 1 } **RÈpertoire**, sÈlectionnez un contact, } **Plus** ▶ Modifier contact.
- 2 Faites défiler jusqu'à un onglet, modifiez les renseignements, ► Sauveg.

#### *Pour modifier un numÈro SIM*

- 1 Si les numéros SIM constituent le répertoire par défaut, **► Répertoire; s'il s'agit de la liste des contacts,** ▶ Répertoire ▶ Options ▶ Numéros SIM;
- 2 Sélectionnez le nom et numéro à modifier;<br>3  $\blacktriangleright$  Plus  $\blacktriangleright$  Modifier puis modifier le nom et
- ► Plus ► Modifier, puis modifier le nom et le numéro.

#### *Pour supprimer un contact ou un numÈro SIM*

► Répertoire, sélectionnez un contact ou un numéro, appuyez  $\text{sur}(\widehat{\mathbb{C}}) \triangleright \widehat{\mathbb{O}}$ ui.

#### *Pour supprimer tous les contacts*

- 1 } **RÈpertoire** } **Options** } **AvancÈes** } **Sup. tous contacts**.
- 2 } **Oui**, entrez le code de verrouillage du tÈlÈphone } **OK**. Le code de verrouillage par défaut du téléphone est le 0000. Les noms et les numéros sauvegardés sur la carte SIM ne sont pas supprimés.

#### Numéro des contacts affiché par défaut

Réglez le numéro de téléphone à afficher en premier pour chaque contact.

#### Pour régler l'élément d'un contact affiché par défaut

**► Répertoire**, faites défiler jusqu'à un contact, ► Plus ▶ Numéro par déf.;

#### Synchronisation des contacts

Pour obtenir de plus amples renseignements, **→** [68 Synchronisation](#page-68-0).

#### Liste díappels

Des renseignements sur les 30 derniers appels sont sauvegardés dans la liste d'annels.

#### Pour composer un numéro à partir de la liste d'appels

- 1 **► Appels en mode veille, puis sélectionnez un onglet;**<br>2 Faites défiler insqu'au nom ou au numéro voulu
- Faites défiler jusqu'au nom ou au numéro voulu. } **Appeler**.

#### *Pour effacer la liste díappels*

► Appels, faites défiler jusqu'à l'onglet contenant tous les appels, } **Plus** } **Supprimer tous**.

## **Composition abrégée**

Sauvegardez des numéros de téléphone pour la composition abrégée dans une liste numérotée de 1 à 9 dans le répertoire et sur la carte SIM.

#### *Pour rÈgler ou remplacer des numÈros de composition abrÈgÈe*

- 1 } **RÈpertoire** } **Options** } **Composit. abrÈgÈe**.
- 2 Faites dÈfiler jusquí‡ un numÈro dans la liste, } **Ajouter** ou Remplac. Sélectionnez un numéro de téléphone.

#### *Pour utiliser la composition abrÈgÈe*

En mode veille, entrez un numéro de composition abrégée  $(de 1 à 9)$ ,  $\triangleright$  Appeler.

#### Messagerie vocale

Si votre abonnement offre un service de réponse téléphonique, l'appelant peut laisser un message vocal lorsque vous ne répondez pas à l'appel.

#### *Pour entrer un numÈro de messagerie vocale*

Tenez la touche **□** enfoncée, ► Qui et entrez le numéro.

#### *Pour appeler le service de messagerie vocale*

Si vous avez sauvegardé le numéro de messagerie vocale. tenez la touche  $\overline{1}$  enfoncée. Ce numéro vous est attribué par le fournisseur de services.

#### *Pour vÈrifier le numÈro de messagerie vocale*

▶ Messages ▶ Paramètres ▶ Num. mess. vocale.

# Contrôle vocal

Gérez les appels vocalement et en mode mains libres. Créez des commandes vocales pour faire des appels, y répondre ou en refuser. Le délai d'enregistrement  $\hat{d}$ 'une commande vocale est de deux secondes; la limite de commandes vocales est de 50. Les commandes vocales ne peuvent être sauvegardées sur la carte SIM.

#### *Pour configurer la composition vocale et sauvegarder des noms*

- 1 ▶ Paramètres ▶ onglet Généralités ▶ Contrôle vocal **▶ Composition vocale ▶ Activer ▶ Oui** ▶ Nouv. comm.vocale Sélectionnez un contact;
- 2 Sélectionnez le numéro de téléphone auquel ajouter une commande vocale. Enregistrez une commande vocale, telle que « Jean mobile »:
- 3 Les instructions s'affichent. Portez le téléphone à l'oreille, attendez la tonalité et dites la commande à enregistrer. Le téléphone vous fait entendre la commande;
- 4 Si líenregistrement vous convient, } **Oui**. Sinon, } **Non**. Répétez l'étape 3.

Pour enregistrer une autre commande vocale associée à un contact, } **Modifier noms** } **Nouv. comm.vocale** de nouveau et répétez les étapes 2 à 5 ci-dessus.

*DÈsactivez le diffuseur de mÈdia avant díutiliser la composition vocale. Faites dÈfiler jusquíau diffuseur de média et appuyez sur*  $\textcircled{\texttt{}}$  *pour le désactiver.* 

#### *Pour configurer la rÈponse vocale et enregistrer des commandes de rÈponse vocale*

- **1** ▶ Paramètres ▶ onglet Généralités ▶ Contrôle vocal ▶ Réponse vocale ▶ Activer;
- 2 Les instructions síaffichent. } **Continuer** et portez le téléphone à l'oreille. Attendez la tonalité et dites « Répondre » ou un autre mot. Si l'enregistrement vous convient, ► Oui, Sinon, ► Non et répétez l'étape 2;

3 Dites « Occupé », ou un autre mot, ► Oui; Suivez les instructions affichées, puis sauvegardez lorsque vous avez terminÈ.

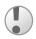

*Vous ne pouvez utiliser la rÈponse vocale si la sonnerie est un fichier MP3.*

# Le mot magique

Enregistrez et utilisez une commande vocale comme mot magique pour activer le contrôle vocal sans avoir à appuyer sur une touche. Le mot magique s'utilise uniquement en mode mains libres.

# *Pour configurer et enregistrer le mot magique*

- 1 ▶ Paramètres ▶ onglet Généralités ▶ Contrôle vocal ▶ Mot magique ▶ Activer:
- 2 Suivez les instructions affichées, puis sauvegardez lorsque vous avez terminé.

# Pour activer le contrôle vocal et faire un appel

- 1 En mode veille, tenez la touche Appels enfoncée ou. avec une trousse mains libres, dites le mot magique ou appuyez sur le bouton mains libres;
- 2 Attendez la tonalité et dites le nom enregistré, par exemple « Jean mobile »; l'appel est acheminé.

# *Pour rÈpondre ‡ un appel ou le refuser*

Lorsque le téléphone sonne, dites « Répondre » ou « Occupé ».

# Écoute du nom de l'appelant

Vous pouvez entendre les commandes vocales enregistrées pour les noms de contact à la réception d'un appel.

#### *Pour rÈgler le nom de líappelant ‡ Activer ou ‡ DÈsactiver*

▶ Paramètres ▶ onglet Généralités ▶ Contrôle vocal ► Écouter nom appel.;

### *Modification des commandes vocales*

Sélectionnez le contact à modifier. ▶ Plus ▶ Modifier contact. Faites défiler jusqu'à l'onglet voulu et modifiez la commande vocale.

## *Pour rÈenregistrer une commande vocale*

- 1 ▶ Paramètres ▶ onglet Généralités ▶ Contrôle vocal ▶ Composition vocale ▶ Modifier noms;
- 2 SÈlectionnez une commande vocale } **Plus** } **Rempl. Ètiqu. voc.**;
- 3 Attendez la tonalitÈ, puis dites la commande.

# Renvoi díappels

Lorsque vous ne pouvez répondre aux appels, vous pouvez les renvoyer vers un autre numéro, par exemple vers le service de réponse téléphonique.

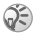

Lorsque la fonction Restriction d'appels est activée, *certaines options du Renvoi díappels ne sont pas offertes.*

#### *Pour activer un renvoi díappels*

- 1 } **ParamËtres** } onglet **Info appel** } **Renvoi d'appels**;
- Sélectionnez un type d'appel, puis une option de renvoi, **▶ Activer:**
- 3 Entrez le numéro de téléphone auquel renvoyer les appels, ou } **Recher.** pour le trouver, } **OK**.

#### *Pour dÈsactiver un renvoi díappels*

Faites dÈfiler jusquí‡ líoption de renvoi, } **DÈsactiver**.

#### *Pour sÈlectionner toutes les options de renvoi.*

**▶ Paramètres ▶ onglet Info appel ▶ Renvoi d'appels** ▶ Vérifier tout:

#### Appels multiples

Vous pouvez traiter plus d'un appel simultanément.

## Service d'appel en attente

Lorsque la fonction est activée, vous entendez un bip à la réception d'un autre appel.

#### *Pour activer ou dÈsactiver le service díappel en attente*

} **ParamËtres** } onglet **Info appel** } **Gestion d'appels** } **Appel en attente**.

#### Pour faire un deuxième appel

- 1 **► En garde pour mettre en garde l'appel en cours;**<br>2 Futrez le numéro à composer ► Appeler
- 2 Entrez le numÈro ‡ composer, } **Appeler**.

# Réception d'un autre appel

Lorsque vous recevez un autre appel, vous pouvez :

- **R**ÉPONSE et mettre en garde l'appel en cours;
- **▷ Occupé** pour le refuser et poursuivre l'appel en cours;
- $\bullet \bullet$  **Rempl.** appel actif pour y répondre et mettre fin à l'appel en cours.

## Traitement de deux appels

Si un appel est en cours et un autre est en garde, vous pouvez :

- $\triangleright$  Commut. pour alterner entre les deux appels;
- Appuyez sur ◉ ► Joindre appels pour relier les deux appels.
- **Appuyez sur ◉ ► Transférer appel pour relier les** appelants entre eux. Votre liaison avec les deux appelants est alors coupée:

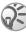

*Communiquez avec líexploitant du rÈseau pour savoir si cette fonction est prise en charge.*

- **► ► Finir app et appuyez sur Qui pour reprendre l'appel** en garde;
- $\bullet \bullet$  **Finir** app (deux fois) pour mettre fin aux deux appels;
- Pour répondre à un troisième appel, mettez d'abord fin à un des deux premiers ou joignez-les à une conférence téléphonique.

# Conférence téléphonique

Une conférence téléphonique s'effectue en reliant un appel en cours à un appel en garde. Vous devez mettre la conférence en garde pour appeler et ajouter jusqu'à cinq participants ou simplement pour faire un autre appel.

#### *Pour joindre deux appels en une confÈrence tÈlÈphonique*

Appuyez sur **◎** ► Joindre appels;

#### *Pour ajouter un nouveau participant*

- 1 **► En garde pour mettre en garde la conférence;**<br>2 Appuyez sur **⊚ ► Ajout app** et appelez la proch
- 2 Appuyez sur } **Ajout app** et appelez la prochaine personne;
- 3 Appuyez sur  $\circledcirc$   $\triangleright$  Joindre appels;<br>4 Répétez les étapes 1 à 3 pour ajout
- Répétez les étapes 1 à 3 pour ajouter d'autres participants.

#### *Pour libÈrer un participant*

Appuyez sur ⓒ ► Libérer corresp. et sélectionnez le participant;

#### *Pour tenir une conversation privÈe*

- 1 Appuyez sur ◉ ► Parler à et sélectionnez le participant;<br>2 ► Joindre appels pour reprendre la conférence
- **⊳ Joindre appels pour reprendre la conférence** téléphonique.

#### Service à deux lignes téléphoniques

Séparez les appels d'affaires et les appels privés sur deux lignes dont les numéros sont différents si votre abonnement prend en charge le service à deux lignes.

#### *Pour sÈlectionner une ligne*

**► Paramètres** ► onglet *Info appel* et sélectionnez la ligne 1 ou 2.

#### *Pour modifier le nom díune ligne*

**▶ Paramètres ▶ onglet Affichage ▶ Mod. étiqu. noms et** sÈlectionnez une des deux lignes pour modifier son nom.

#### Mes numÈros

Vérifiez, ajoutez ou modifiez vos numéros de téléphone.

#### *Pour vÈrifier vos numÈros de tÈlÈphone*

} **RÈpertoire** } **Options** } **NumÈros spÈciaux** } **Mes numÈros** et sÈlectionnez une des options.

#### Acceptation des appels

Vous pouvez recevoir des appels provenant uniquement de certains numéros.

#### *Pour ajouter des numÈros ‡ la liste des appelants acceptÈs*

- 1 } **ParamËtres** } onglet **Info appel** } **Gestion d'appels** } **Accepter appels** } **Seul. de la liste**;
- 2 } **Modifier** } **Nouveau** } **Ajouter**. SÈlectionnez les numéros à modifier

#### *Pour accepter tous les appels*

- } **ParamËtres** } onglet **Info appel** } **Gestion d'appels**
- ▶ Accepter appels ▶ De tous.

#### **Restriction d'appels**

Vous pouvez interdire des appels sortants et entrants,  $\hat{a}$  la maison ou à l'étranger. Vous devez obtenir le mot de passe du fournisseur de services.

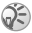

*Si vous renvoyez les appels entrants, certaines options*  de Restriction d'annels ne peuvent être activées.

Il est possible de restreindre les appels suivants :

- Tous appels sort. tous les appels sortants;
- Intern. sortants tous les appels internationaux sortants;
- Appels intern. sort. tous les appels internationaux sortants, sauf ceux dans votre pays;
- $\cdot$  Tous appels entr. tous les appels entrants;
- **Entrants** en *itinér.* tous les appels entrants lorsque vous êtes à l'étranger (en itinérance).

#### *Pour activer ou dÈsactiver la restriction díappels*

- 1 } **ParamËtres** } onglet **Info appel** } **Gestion d'appels ▶ Restriction appels et sélectionnez une option;**
- 2 SÈlectionnez **Activer** ou **DÈsactiver**, entrez le mot de passe, } **OK**.

# Composition fixe

La fonction de composition fixe permet l'acheminement d'appels seulement à certains numéros sauvegardés sur la carte SIM. Ces numéros sont protégés par le NIP2.

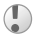

*Le numÈro díurgence international 112 ou 911 peut Ítre composÈ mÍme lorsque la composition fixe est activÈe.*

Vous pouvez sauvegarder des numéros partiels. Par exemple, si vous sauvegardez le numéro partiel 0123456, vous pourrez composer tous les numéros commençant par cette série de chiffres.

*Lorsque la composition fixe est activée, les numéros de tÈlÈphone sauvegardÈs sur la carte SIM ne peuvent pas Ítre consultÈs ou manipulÈs.*
## *Pour activer ou dÈsactiver la composition fixe*

- 1 } **RÈpertoire** } **Options** } **NumÈros spÈciaux ▶ Composition fixe**
- 2 Sélectionnez Activation ou Désactiver.<br>3 Entrez le NIP2  $\in$  OK puis  $\in$  OK de noi
- 3 Entrez le NIP2 } **OK**, puis } **OK** de nouveau pour confirmer.

#### **Pour sauvegarder un numéro fixe**

▶ Répertoire ▶ Options ▶ Numéros spéciaux ▶ Composition fixe ▶ Numéros fixes ▶ Nouveau numéro et entrez les renseignements.

## Durée et coût des appels

En cours d'appel, la durée de l'appel s'affiche. Si vous êtes abonné à un service de renseignements sur les coûts, vous pouvez voir la durée du dernier appel, des appels sortants et de tous les appels. Vous pouvez aussi voir le coût du dernier appel et de tous les appels acheminés.

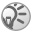

**S**<sup>2</sup> *Si vous êtes abonné à un service de renseignements sur les co˚ts, vous devez entrer le NIP2 pour rÈinitialiser les compteurs de co˚t ou de durÈe des appels.*

# *Pour voir les compteurs de durÈe*

- ▶ Paramètres ▶ onglet Info appel ▶ Durée et coût
- } **Compteurs app.**;

# *Pour remettre les compteurs ‡ zÈro*

▶ Paramètres ▶ onglet Info appel ▶ Durée et coût

▶ Compteurs app. ▶ Plus et sélectionnez Réinitialiser total ou **RÈinitial. sortants**.

## *Pour voir les compteurs de co˚t*

▶ Paramètres ▶ onglet Info appel ▶ Durée et coût

} **Co˚ts d'appels**;

### *Pour remettre les compteurs ‡ zÈro*

- ▶ Paramètres ▶ onglet Info appel ▶ Durée et coût
- ▶ Coûts d'appels ▶ Plus ▶ Effacer coût total;

# Réglage de la fonction coût des appels

La fonction Tarif indique le coût par unité d'appel. Si vous n'indiquez pas cette unité, le nombre d'unités d'appel síaffiche.

## Pour entrer le coût par unité d'appel

- 1 } **ParamËtres** } onglet **Info appel** } **DurÈe et co˚t** } **Co˚ts d'appels** } **Plus** } **RÈgler le tarif**;
- 2 Entrez le NIP2,  $\triangleright$  OK;<br>3  $\triangleright$  Devise entrez le coord
- ► Devise, entrez le code de devise à utiliser (par exemple, GBP pour la livre sterling),  $\triangleright$  OK;
- 4 } **UnitÈs**, entrez le co˚t par unitÈ díappel, } **OK**. Pour entrer un signe décimal, appuyez sur  $(*\infty)$ .

# Limite de crédit pour les appels

Entrez le coût total estimé pour l'acheminement d'appels. Aucun autre appel ne peut être acheminé lorsque ce montant atteint zéro.

# *Pour dÈfinir une limite de crÈdit*

- 1 } **ParamËtres** } onglet **Info appel** } **DurÈe et co˚t** ▶ Coûts d'appels ▶ Plus ▶ Régler le crédit, entrez  $le NIP2 \triangleright \overline{OK}$ ;
- 2 SÈlectionnez **LimitÈ** et entrez un montant ou **IllimitÈ** } **OK**.

# Service de priorité d'appel

Vous pouvez demander une certaine priorité d'appel si votre abonnement en offre le service. Les niveaux de priorité sont définis par l'exploitant de réseau et sont normalement compris entre  $\hat{0}$  et 4, où 0 représente la priorité élevée.

# *Pour voir ou modifier le niveau normal de prioritÈ*

- 1 } **ParamËtres** } onglet **Info appel** } **Gestion d'appels ▶ Priorité par défaut**
- 2 Faites un choix parmi les niveaux de priorité envoyés par le rÈseau.

## Pour modifier la priorité d'un appel

Entrez un numÈro, } **Plus** } **PrioritÈ d'appel** et sÈlectionnez une prioritÈ.

## Groupes fermés d'utilisateurs

Si le réseau prend en charge les groupes fermés d'utilisateurs, vous pouvez réduire le coût des appels. Vous pouvez sauvegarder jusqu'à 10 groupes. Le fournisseur de services exige un numéro d'index.

# *Pour ajouter un groupe*

- 1 } **ParamËtres** } onglet **Info appel** } **Gestion d'appels** } **Groupes fermÈs** } **Modifier la liste** } **Nouveau groupe** ▶ Aiouter.
- 2 Entrez le nom du groupe d'utilisateurs, ► Continuer;<br>3 Entrez le numéro d'index ► Sauveg.
- Entrez le numéro d'index, ► Sauveg.

#### *Pour appeler un numÈro qui ne fait pas partie díun groupe fermÈ díutilisateurs*

} **ParamËtres** } onglet **Info appel** } **Gestion d'appels** ▶ Groupes fermés ▶ Appels ouverts ▶ Activer: Pour faire des appels uniquement au sein du groupe. ► Désactiver.

# **Tonalités**

Vous pouvez utiliser des services tÈlÈphoniques bancaires ou contrôler un répondeur en envoyant des tonalités en cours d'appel.

- Pour envoyer les tonalités, appuyez sur  $(\overline{0+})$   $(\overline{9})$ .  $(\overbrace{4a}$  ou  $(\overbrace{\phantom{4a}}^{\overbrace{\phantom{4a}}})$ :
- Pour vider l'écran une fois l'appel terminé, appuyez  $sur$   $\circ$ :
- Pour activer ou désactiver les tonalités durant l'appel. appuyez sur  $\circledcirc$  en mode veille et sélectionnez Assourdir **tonalités** ou Activer **tonalités**

# Bloc-notes

Vous pouvez noter un numéro de téléphone en cours d'appel. Lorsque vous mettez fin à l'appel, le numéro demeure à l'écran aux fins de composition ou de sauvegarde dans le répertoire.

#### Affichage ou masquage du numéro de téléphone

Si votre abonnement offre le service de restriction d'identification de l'appelant, vous pouvez masquer votre numéro lorsque vous faites un appel.

## *Pour afficher ou masquer votre numÈro de tÈlÈphone*

- 1 Composez le numéro de téléphone désiré;<br>2 Plus et sélectionnez Masquer numéro ou
- 2 } **Plus** et sÈlectionnez **Masquer numÈro** ou **Afficher numÈro**.

#### *Pour afficher ou masquer votre numÈro de tÈlÈphone en tout temps*

- 1 } **ParamËtres** } onglet **Info appel** } **Aff./masq. numÈro**;
- 2 SÈlectionnez **Afficher numÈro**, **Masquer numÈro** ou **RÈglage par dÈf.**

#### Groupes

Vous pouvez créer un groupe de numéros et envoyer des messages à plusieurs destinataires en même temps.  $\rightarrow$  [41 Messagerie](#page-41-0).

#### *Pour crÈer un groupe de numÈros*

- 1 } **RÈpertoire** } **Options** } **Groupes** } **Nouveau groupe** ■ Ajouter.
- 2 Entrez le nom du groupe, ► Continuer;<br>3 ► Nouveau numéro ► Aiouter pour trouv
- ▶ Nouveau numéro ▶ Ajouter pour trouver et sélectionner le numéro d'un contact:
- 4 Répétez l'étape 3 pour ajouter d'autres numéros. **▶ Terminé pour sauvegarder.**

## Cartes professionnelles

Vous pouvez ajouter votre carte professionnelle au répertoire.

#### *Pour ajouter votre carte professionnelle*

**▶ Répertoire ▶ Options ▶ Ma carte et entrez les** renseignements de votre carte professionnelle, } **Sauveg.**

#### *Pour envoyer votre carte professionnelle*

} **RÈpertoire** } **Options** } **Ma carte** } **Envoyer ma carte**.

# <span id="page-41-0"></span>Messagerie

Le téléphone prend en charge divers services de messagerie. Communiquez avec le fournisseur de services pour en savoir plus sur les services possibles, ou pour obtenir de plus amples renseignements, consultez le site *[www.SonyEricsson.com/support](http://www.sonyericsson.com/support)*.

# Messages texte

Ils peuvent contenir des images, des animations, des mélodies et des sons. Les messages texte peuvent être envoyés à une personne, à plusieurs destinataires ou à un groupe sauvegardé dans le répertoire.

## Avant de commencer

L'exploitant du réseau fournit le numéro du centre de services utilisé pour envoyer et recevoir des messages texte. Il est possible que ce numéro soit déjà sauvegardé dans la carte SIM, sinon vous pouvez l'ajouter.

#### *Pour vÈrifier ou ajouter le numÈro du centre de services*

- 1 } **Messages** } **ParamËtres** } **Message texte ► Centre services. Le numéro s'affiche s'il** est sauvegardé dans la carte SIM:
- 2 Si aucun numÈro síaffiche, } **Ajouter**, entrez-le, y compris le préfixe d'appel international  $\ll +\infty$ et le code du pays, ► Sauveg.

#### *Pour rÈdiger et envoyer un message texte ou pour sauvegarder un brouillon*

- 1 } **Messages** } **RÈdiger nouveau** } **Message texte**.
- Rédigez le message, ► Continuer ou **<del>D</del>** ► Oui pour le sauvegarder dans Ébauches;
- 3 } **Entrer num. de tÈl.** et entrez le numÈro du destinataire ou } **Rech. ds rÈpertoire** pour rÈcupÈrer le numÈro ou le groupe, ou encore, sélectionnez le numéro dans la liste des 10 derniers destinataires } **Envoie**.

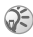

*Si vous envoyez un message texte ‡ un groupe, vous serez facturÈ pour chacun des membres de ce groupe.*

# *Pour insÈrer un ÈlÈment dans un message texte*

- 1 Lorsque vous rÈdigez le message, } **Plus** } **Ajout d'ÈlÈment**.
- 2 Sélectionnez un type d'élément, puis l'élément.

# Mise en forme du texte

Vous pouvez modifier le style, la taille et l'alignement d'un texte et créer de nouveaux paragraphes.

# *Pour mettre en forme un message texte*

- 1 Lorsque vous rÈdigez le message, } **Plus** } **Format du texte**. Puis sÈlectionnez **Taille texte**, **Style texte**, **Alignement** ou **Nouveau paragr.**;
- 2 SÈlectionnez un format de texte.

## *Pour composer un numÈro compris dans un message texte*

Sélectionnez le numéro de téléphone. ► Appeler.

## <span id="page-43-0"></span>*Pour sauvegarder un message*

- 1 } **Messages** } **Corbeille d'arriv.** } **Plus** } **Sauveg. message**.
- 2 } **…lÈm. enregistr.** (carte SIM) ou } **ModËles** (tÈlÈphone).

#### *Pour sauvegarder un ÈlÈment provenant díun message texte*

- 1 Sélectionnez l'élément, ► Plus;<br>2 Sauvegardez l'élément comme
- Sauvegardez l'élément comme suit : un numéro de tÈlÈphone, } **Utiliser** } **Sauv. numÈro**, une adresse Web, } **Sauv. signet**, une image, } **Sauv. image** ou une mÈlodie, } **Sauvegarder son**.

#### *Pour sÈlectionner, sauvegarder ou supprimer plusieurs messages*

- 
- 1 ► Messages et sélectionnez un dossier;<br>2 Sélectionnez un message, ► Plus ► Mar<br>3 ► Marquer ou Décocher nour sélectionn 2 SÈlectionnez un message, } **Plus** } **Marqu. plusieurs**;
- ▶ Marquer ou Décocher pour sélectionner d'autres messages;
- 4 } **Plus** et sÈlectionnez une option.

## *Pour supprimer un message ou tous les messages*

▶ Messages ▶ Corbeille d'arriv. ▶ Plus ▶ Supprimer ou **Supp. tous mess.**

# Messages longs

Le nombre de caractères maximal d'un message varie selon la langue utilisée. Vous pouvez envoyer un long message en reliant deux messages ou plus. Chacun des messages reliés est facturé. Il se peut que vous ne receviez pas toutes les parties d'un message long en même temps.

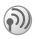

*Consultez le fournisseur de services pour connaître le nombre maximal de messages pouvant Ítre reliÈs.*

# *Pour activer la fonction de messages longs*

- **▶ Messages ▶ Paramètres ▶ Message texte**
- **▶ Longu. max. mess. ▶ Maxim. possible.**

# ModËles

Les messages envoyés fréquemment peuvent être sauvegardés comme modËles. % *[43 Pour sauvegarder un message](#page-43-0)*. Vous pouvez aussi créer de nouveaux modèles.

## *Pour crÈer un modËle*

- 1 } **Messages** } **ModËles** } **Nouveau modËle** } **Texte**.
- 2 RÈdigez le message, } **OK**; Entrez un titre, } **OK**.

## Options de message

Vous pouvez régler un paramètre par défaut pour plusieurs options de message ou choisir les paramètres à chaque envoi de message.

## *Pour dÈfinir une option de message texte par dÈfaut*

▶ Messages ▶ Paramètres ▶ Message texte et sélectionnez une option.

## **Pour régler une option à un message donné**

- 1 Lorsque vous avez sÈlectionnÈ un destinataire, } **Plus Avancées**;
- 2 SÈlectionnez une option, } **Modifier**, sÈlectionnez un rÈglage, } **TerminÈ**.

# Pour vérifier la remise d'un messages envoyé

- **▶ Messages ▶ Élém. envoyés, sélectionnez un message texte,**
- ▶ Afficher ▶ Plus ▶ Détails

#### 44

# <span id="page-45-0"></span>Messages d'image

Les messages d'image peuvent contenir du texte des images, des vidéoclips, des photos, des sons et des cartes professionnelles; ils sont envoyés par courriel ou à un téléphone mobile par le service de messagerie multimédia (MMS). L'expéditeur et le destinataire d'un message díimage doivent avoir un abonnement qui prend en charge le service MMS.

#### Avant de commencer

Si les paramètres ne sont pas réglés dans le téléphone, **■ 64 Paramètres** 

## Rédaction et envoi de messages d'image

Pour choisir le format du message, sÈlectionnez un des ÈlÈments suivants : **Image**, **Texte**, **Son**, **VidÈo**, **Prendre photo**, **Enregistrer vidÈo** et **Enregistrer son**.

#### *Pour rÈdiger et envoyer un message díimage*

- 1 } **Messages** } **RÈdiger nouveau** } **Message image**. ► Ajouter pour voir une liste des éléments à ajouter au message. Sélectionnez un élément;
- 2  $\rightarrow$  **Ajouter** pour ajouter d'autres éléments au message.<br>3 Lorsque vous avez terminé  $\rightarrow$  Plus  $\rightarrow$  Envoyer.
- 3 Lorsque vous avez terminÈ, } **Plus** } **Envoyer**.

#### *Pour faire un appel lorsque vous rÈdigez un message díimage*

- 1 Lorsque vous rédigez le message. ► Plus:
- 2 **► Faire** un appel et entrez le numéro ou récupérer-le du rÈpertoire, } **Appeler**;
- 3 Pour mettre fin ‡ líappel, } **Plus** } **Finir app**.

# *Pour dÈfinir une option de message par dÈfaut*

**▶ Messages ▶ Paramètres ▶ Message image et sélectionnez** une option.

## Autres options d'envoi

Vous pouvez demander un rapport de lecture ou de remise et régler la priorité d'un message donné. Vous pouvez aussi ajouter des destinataires.

## *Pour sÈlectionner díautres options díenvoi*

- 1 Lorsque vous avez entré le numéro de téléphone du destinataire, } **Plus**;
- 2 SÈlectionnez **Ajouter destinat.** ou **Destinataires** pour ajouter d'autres destinataires. Avancées pour sélectionner une autre option díenvoi ou **Ajout.fich. joint**.

#### Sauvegarde des éléments d'un message d'image

Après l'affichage d'un message d'image. ► Plus ► Sauv. éléments et sélectionnez un élément dans la liste affichée.

#### *Pour supprimer un message*

- 1 } **Messages** et sÈlectionnez un dossier;
- Sélectionnez le message, puis appuyez sur  $\circ$ .

#### *Pour sauvegarder ou supprimer plusieurs messages*

- 1 } **Messages** et sÈlectionnez un dossier;
- 2 SÈlectionnez un message, } **Plus** } **Marqu. plusieurs**;
- 3 SÈlectionnez díautres messages en appuyant sur **Marquer** ou **DÈcocher**;
- 4 } **Plus** } **Sauv. messages** ou } **Plus** } **Suppr. messages**.

#### 46

# *Pour supprimer tous les messages*

} **Messages** et sÈlectionnez un dossier, } **Plus** ▶ Supp. tous mess.

## ModËles

Vous pouvez rédiger un message à partir d'un des modèles prédéfinis. Vous pouvez aussi ajouter de nouveaux modèles.

#### Pour utiliser un modèle prédéfini afin de créer *un message díimage*

- 1 ► Messages ► Modèles et sélectionnez un modèle;<br>2 ► Utiliser ► Aiouter pour modifier ou aiouter des
- 2 } **Utiliser** } **Ajouter** pour modifier ou ajouter des ÈlÈments;
- 3 } **Plus** } **Envoyer** pour envoyer le message.

# Téléchargement automatique

Sélectionnez la manière de télécharger les messages d'image.

- ▶ Messages ▶ Paramètres ▶ Message image
- $\blacktriangleright$  Téléchargem. auto pour voir les options suivantes :
- Toujours téléchargement automatique des messages:
- $\bullet$  Dem. en itinér. confirmation requise pour le téléchargement des messages provenant d'autres réseaux;
- $\cdot$  Jamais en *itinér.* interdiction de téléchargement des messages provenant d'autres réseaux;
- $\cdot$  Touj. demander confirmation requise pour le téléchargement des messages:
- Désactivé les nouveaux messages s'affichent sous forme d'icônes dans la corbeille d'arrivée. Sélectionnez le message, } **Afficher** } **Oui** pour le tÈlÈcharger.

# Courriel

Le téléphone permet d'envoyer et de recevoir des courriels. L'expéditeur et le destinataire doivent avoir un abonnement qui prend en charge le transfert de données.

## Avant de commencer

Si les paramètres ne sont pas réglés dans le téléphone,

**■ 64 Paramètres** 

#### *Pour rÈdiger et envoyer un courriel*

- 
- 1 ► Messages ► Courriel ► Rédiger nouveau.<br>2 Entrez l'objet, ► OK, rédigez le texte, ► OK 2 Entrez líobjet, } **OK**, rÈdigez le texte, } **OK**;
- 3 } **Entrez adr.courriel** pour entrer une adresse de courriel ou } **Rech. ds rÈpertoire** pour en rÈcupÈrer une du répertoire:
- 4 } **Envoie** ou } **Plus** pour voir les options.

## *Pour recevoir et lire des courriels*

- 1 } **Messages** } **Courriel** } **Corbeille d'arrivÈe** } **Env/rÈc** (lorsque la corbeille díarrivÈe est vide) ou } **Messages** } **Courriel** } **Corbeille d'arrivÈe** } **Plus** ► Envoi et réception pour télécharger les nouveaux messages;
- 2 Sélectionnez un message à lire.

## *Pour rÈpondre ‡ un courriel*

- 1 Ouvrez le courriel, ► Répondre;<br>2 Rédigez la réponse. ► Plus pour
- 2 Rédigez la réponse. ► Plus pour voir les options;
- ► Envoie pour envoyer le message.

#### *Pour sauvegarder une adresse de courriel ou un numÈro de tÈlÈphone contenu dans un courriel*

- 1 Sélectionnez l'adresse de courriel ou le numéro de tÈlÈphone, } **Plus**;
- 2 } **Sauv. courriel** ou } **Utiliser** } **Sauv. numÈro**.

### *Pour sauvegarder un courriel*

- 1 Ouvrez le message, } **Plus** } **Enregis. message**;
- Le message est sauvegardé dans le sous-menu **…lÈm. sauveg.** du menu **Courriel**.

## *Pour sauvegarder plusieurs courriels*

- 1 **► Messages ► Courriel et sélectionnez un sous-dossier;<br>2 Sélectionnez un message, ► Plus ► Marqu. plusieurs;<br>3 Sélectionnez d'autres messages en annuvant sur Marque**
- 2 SÈlectionnez un message, } **Plus** } **Marqu. plusieurs**;
- 3 SÈlectionnez díautres messages en appuyant sur **Marquer** ou **DÈcocher**;
- 4 } **Plus** } **Sauv. messages**.

*La quantitÈ de courriels qui peut Ítre sauvegardÈe dÈpend de la mÈmoire libre du tÈlÈphone. Tous les courriels sont Ègalement sauvegardÈs sur le serveur de courriels, o˘ vous pouvez voir les nouveaux comme les anciens courriels.*

# *Pour supprimer un courriel*

- 1 ▶ Messages ▶ Courriel ▶ Corbeille d'arrivée, sélectionnez le message, } **Plus**;
- 2 } **Marquer ‡ suppr.** ou } **Marqu. plusieurs** pour supprimer plusieurs messages. Sélectionnez d'autres messages en appuyant sur **Marquer** ou **DÈcocher**; } **Plus** } **Marquer ‡ suppr.**

Les messages sont supprimés à la prochaine connexion au serveur de courriels;

3 *Pour les utilisateurs IMAP4 uniquement.* } **Plus** } **Vider corb. d'arr.** et appuyez sur **Avec env. et rÈc.** ou **Sans envoi et rÈc** pour supprimer les messages.

## Mes amis

Pour obtenir de plus amples renseignements, communiquez avec le fournisseur de services ou consultez le site *[www.SonyEricsson.com/support](http://www.sonyericsson.com/support)*.

## Information régionale

L'information régionale constitue un type de message texte (un rapport sur l'état de la circulation locale, par exemple) qui est envoyé à tous les abonnés d'une zone réseau donnée.

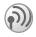

Pour obtenir plus de renseignements sur les messages d'information régionale, consultez le fournisseur de services.

*Pour activer ou dÈsactiver líinformation rÈgionale*

**▶ Messages ▶ Paramètres ▶ Info régionale ▶ Réception.** 

#### Info cellulaire

Certains exploitants de réseau envoient des messages propres à une zone réseau donnée aux abonnés de cette zone.

#### *Pour activer le canal díinfo cellulaire*

} **Messages** } **ParamËtres** } **Info rÈgionale** } **Info cellulaire**.

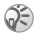

Pour obtenir de plus amples renseignements, consultez le site *[www.SonyEricsson.com/support](http://www.sonyericsson.com/support)*.

# Imagerie

# Caméra et enregistreur vidéo

Vous pouvez prendre des photos ou enregistrer des vidéoclips, les sauvegarder, les envoyer ou les utiliser. Utilisez une photo comme économiseur d'écran, papier peint ou ÈlÈment de rÈpertoire. % *[24 Pour ajouter une image ou](#page-24-0)  [une sonnerie ‡ un contact](#page-24-0)*.

## *Pour prendre une photo*

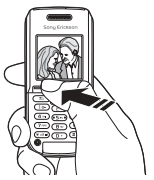

Tenez la touche  $\odot$  enfoncée et appuyez sur  $\odot$  de nouveau ou } **CamÈra** } **Saisir** pour prendre des photos en position verticale ou horizontale.

## *Pour alterner entre les fonctions vidÈo et photo*

Appuyez sur } **Plus** } **Mode VidÈo** ou **Mode photo**.

## *Pour enregistrer un vidÈoclip*

Tenez la touche  $\bigcirc$  enfoncée et appuyez sur  $\bigcirc$  de nouveau ou ► Caméra ► Enregistr, pour enregistrer des vidéoclips en position verticale.

# Pour utiliser l'objectif à focale variable

Appuyez sur (@) pour vous rapprocher du sujet. L'objectif à focale variable est accessible uniquement pour les tailles de photo petite  $(x4)$  ou movenne  $(x2)$ .

#### *Pour faire pivoter une photo*

Une fois la photo prise, ► Rotation et répétez au besoin.

#### Options de la caméra

Lorsque la camÈra est active, appuyez sur } **Plus** pour voir d'autres options.

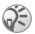

*Tous les tÈlÈphones qui prennent en charge les photos peuvent recevoir des photos de format 160 x 120 pixels. Certains de ces tÈlÈphones ne peuvent recevoir des photos de tailles 1280 x 960, 640 x 480 et 320 x 240. Le meilleur format de photo pour líaffichage sur un ordinateur est 1280 x 960 pixels.*

#### *Pour prendre un autoportrait*

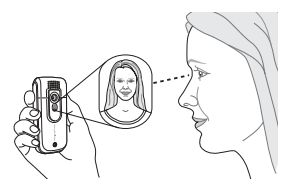

- 1 Tenez le téléphone tel qu'illustré. Vous pouvez voir votre image dans le miroir prévu à cet effet;
- 2 Pour activer la caméra, tenez la touche  $\bigcirc$  enfoncée. Appuyez de nouveau sur  $\omega$  pour prendre la photo.

52

# Sauvegarde des photos et des vidéoclips

Lorsque vous prenez une photo ou enregistrez un vidéoclip, le téléphone les enregistre automatiquement dans un sousdossier du **Gestionn. fichiers**.

## Envoi de photos et de vidéoclips

Lorsque vous prenez une photo ou enregistrez un vidéoclip, vous pouvez les envoyer immÈdiatement dans un message díimage. % *[45 Messages díimage](#page-45-0)* Pour transmettre des photos et des vidéoclips en utilisant d'autres modes,  $\bullet$  *55 Échange d'images.* 

#### *Pour prendre et envoyer une photo*

Tenez la touche  $\omega$  enfoncée et appuyez sur  $\omega$  de nouveau ou } **Saisir** } **Envoie**.

## *Pour enregistrer et envoyer des vidÈoclips*

Tenez la touche  $\hat{\boldsymbol{\omega}}$  enfoncée et appuyez sur  $\hat{\boldsymbol{\omega}}$  de nouveau **ou ► Enregistr.** ► Arrêter ► Envoie.

#### Images

Des images sont déjà incluses dans le téléphone. Toutes les images sont sauvegardÈes dans **Gestionn. fichiers** } **Images**. Vous pouvez utiliser une photo comme économiseur d'écran. papier peint ou élément du répertoire. *♦ 24 Pour ajouter une image ou une sonnerie à un contact*. Vous pouvez envoyer des images au moyen du port infrarouge, ou encore dans un message d'image ou un courriel.

#### Animations

Les animations sont traitées comme des images et peuvent être sauvegardées.

## Traitement des images

Ajoutez, modifiez et supprimez des images dans Gestionn, fichiers. La quantité d'images qui peuvent être sauvegardées dépend de leur taille. Les formats pris en charge sont : GIF, JPEG, WBMP, PNG et BMP.

### *Pour voir les images*

- 1 } **Gestionn. fichiers** } **Images**.
- Les images s'affichent en miniatures; pour l'affichage plein Ècran, } **Afficher**.

## *Pour supprimer une image*

**▶ Gestionn. fichiers ▶ Images. Sélectionnez une image.** 

 $\triangleright$  Supprimer ou appuyez sur  $\circled{c}$ .

## Modification des images

Appuyez sur  $\circledcirc$ ,  $\circledcirc$ ,  $\circledcirc$ ,  $\circledcirc$  pour modifier des images ou utilisez les touches suivantes :

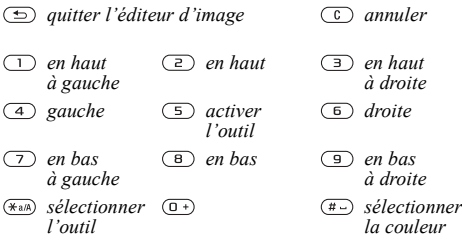

#### 54

## *Pour modifier et sauvegarder une image*

- 1 ► Gestionn. fichiers ► Images, faites défiler jusqu'à líimage voulue, } **Plus**;
- 2 **► Utiliser** ► Modifier. Sélectionnez la taille de l'image (160 x 120 ou 320 x 240) pour modifier des photos;
- 3 } **Plus** } **Sauveg. image** pour sauvegarder líimage.

# <span id="page-55-0"></span>Échange d'images

Échangez des images au moyen du port infrarouge, d'un câble, d'un message d'image ou d'un courriel. Il est interdit d'échanger des fichiers protégés par le droit d'auteur. Pour obtenir plus de renseignements sur l'envoi d'images dans un message, % *[41 Messagerie](#page-41-0)*.

#### *Pour envoyer une image*

} **Gestionn. fichiers** } **Images**, sÈlectionnez une image, } **Plus Envoie** 

#### *Pour recevoir et sauvegarder une image*

- 1 Ouvrez le message reçu contenant une image ou activez le port infrarouge pour recevoir une image;
- 2 Pour une image contenue dans un message, } **Plus** ▶ Sauv. éléments ▶ Sauveg. Pour utiliser le port infrarouge, suivez les directives à l'écran.

# Économiseur d'écran et papier peint

L'économiseur d'écran s'active lorsque le téléphone est inactif pendant quelques secondes. Après quelques secondes de plus, le mode veille s'active afin d'économiser l'énergie. Si vous avez défini une image comme papier peint, elle síaffiche en mode veille.

## Pour utiliser une image comme économiseur d'écran

- 1 } **ParamËtres** } onglet **Affichage** } **…conom. d'Ècran** } **Image**;
- 2 Sélectionnez l'image à utiliser comme économiseur d'écran

### *Pour rÈgler une image comme papier peint*

**▶ Paramètres ▶ onglet Affichage ▶ Arrière-plan ▶ Image** et sélectionnez l'image à utiliser comme papier peint.

56

# Divertissement

# Diffuseur de mÈdia

Le diffuseur de média peut jouer de la musique et des vidéos. Vous pouvez faire jouer de la musique ou des vidéoclips téléchargés ou reçus dans un message d'image. Vous pouvez aussi écouter de la musique et des vidéoclips en continu sur les sites Web. Le téléphone prend en charge les formats MP3, 3GP et WAV (avec fréquence maximale d'échantillonnage de 16 kHz).

# Musique et vidéoclips

Vous pouvez faire jouer de la musique et des vidéoclips enregistrés dans le téléphone. La sélection musicale joue jusquí‡ ce que vous appuyiez sur **Pause**.

## *Pour faire jouer de la musique ou un vidÈoclip*

} **Divertissements** } **Diffuseur de mÈdia** et sÈlectionnez un fichier } **Lecture**; ou } **Plus** } **Voir le vidÈo** et sÈlectionnez un vidéoclip.

# Commandes du diffuseur de mÈdia

- **Pause pour interrompre l'écoute;**
- Appuyez sur  $\circled{0}$  ou  $\circled{0}$  pour aller vers le haut de la liste de musique;
- Appuyez sur  $\circledcirc$  ou  $\circledcirc$  pour régler le volume.

# Options du diffuseur de média

- } **Plus** pour afficher les options suivantes :
- $\cdot$  Voir le vidéo voir des vidéoclips;
- Information afficher l'information sur la piste ou le vidéoclip actuel:
- **·** Supprimer mélodie/Supprimer le vidéo supprimer le fichier du téléphone;
- Égaliseur régler les aigus et les basses lors de l'écoute de musique;
- **·** Réduire revenir en mode veille et utiliser d'autres applications. La musique ne s'arrête pas;
- **Envoyer** la mélodie/Envoyer un vidéo envoyer un fichier son ou vidéo;
- Au hasard écouter les chansons de façon aléatoire;
- Lors de la lecture d'un vidéoclip, ► Plus pour voir des options de lecture audio ou vidéo, consulter l'information sur un fichier, le supprimer ou l'envoyer.

## PlavNow™

**▶ Divertissements ▶ PlayNow™ pour écouter, acheter et** télécharger de la musique sur Internet. Si les paramètres ne sont pas réglés dans le téléphone, **→** 64 Paramètres. Pour obtenir de plus amples renseignements, communiquez avec le fournisseur de services ou consultez le site *[www.SonyEricsson.com/support](http://www.sonyericsson.com/support)*.

# Musique et vidéoclips en continu sur Internet

Faites jouer des vidéoclips et des pistes musicales à partir d'un site Web par transmission en continu dans le téléphone. SÈlectionnez un lien de transmission en continu pour ouvrir automatiquement le diffuseur de média. Ces liens peuvent être sauvegardés comme signets. Si les paramètres ne sont pas réglés dans le téléphone, **→** 64 Paramètres.

#### *Pour Ècouter en continu de la musique et des vidÈoclips*

- 1 } **Services Internet** } **Plus** } **Signets**.
- 2 SÈlectionnez un lien de transmission en continu; le diffuseur de média s'ouvre et démarre la lecture.

#### Sonneries, mélodies, sons et alertes

Vous pouvez utiliser des mÈlodies standard et polyphoniques comme sonneries. Vous pouvez les échanger au moyen du port infrarouge ou d'un câble. Un fichier son qui ne peut être réglé comme sonnerie n'est pas pris en charge ni autorisé. Il est interdit d'échanger des fichiers protégés par le droit díauteur*.*

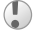

*SÈlectionnez un type de fichier autre que MP3 comme sonnerie pour pouvoir utiliser la rÈponse vocale.*  Pour obtenir de plus amples renseignements, consultez le site *[www.SonyEricsson.com/support](http://www.sonyericsson.com/support)*.

#### *Pour sÈlectionner une sonnerie*

} **ParamËtres** } onglet **Sons et alarmes** } **Sonnerie**;

#### *Pour activer ou dÈsactiver la sonnerie*

En mode veille, tenez la touche  $(\overline{a})$  enfoncée. Tous les signaux, à l'exception de l'alarme, sont activés ou désactivés.

#### *Pour rÈgler le volume de la sonnerie*

▶ Paramètres ▶ onglet Sons et alarmes ▶ Volume sonnerie, appuyez sur  $\circledcirc$  ou  $\circledcirc$  pour le diminuer ou l'augmenter, ■ Sauveg.

#### *Pour rÈgler le signal díappel vibrant*

- 1 } **ParamËtres** } onglet **Sons et alarmes** } **Alerte vibrante**;
- 2 RÈglez líalerte ‡ **Activer**, ‡ **ActivÈ si discr.** ou ‡ **DÈsactiver**.

# *Pour rÈgler les options de son et díalerte*

▶ Paramètres ▶ onglet Sons et alarmes, yous pouvez régler les options suivantes :

- $\bullet$  Alerte de message sélectionnez un avis de message;
- Son des touches sélectionnez le son des touches

## Création de mélodies (sonneries)

Composez et modifiez des mélodies à utiliser comme sonneries à l'aide de l'application MusicDJ<sup>TM</sup>. Une mélodie **comporte quatre pistes – Tambours, Graves, Accords et Accents**. Chaque piste contient un certain nombre de blocs musicaux. Les blocs sont composés de sons préarrangés comportant différentes caractéristiques. Ils sont regroupés ainsi : **Intro**, **Couplet**, **Refrain** et **Pause**. La composition díune mélodie s'effectue par l'ajout de blocs musicaux aux pistes.

## *Pour composer une mÈlodie*

- 1 **► Divertissements ► MusicDJ<sup>TM</sup>**.<br>2 Choisissez d'Insérer de Copier
- 2 Choisissez dí**InsÈrer**, de **Copier** et de **Coller** des blocs pour composer une mÈlodie. Appuyez dans les directions  $\langle \textcircled{0}, \textcircled{0}\rangle$ ,  $\langle \textcircled{0}$  ou  $\langle \textcircled{0}$  pour parcourir les blocs. Appuyez  $\text{sur } (c)$  pour supprimer un bloc.  $\blacktriangleright$  Pluspour voir d'autres options.

## *Pour modifier une mÈlodie dÈj‡ composÈe*

} **Gestionn. fichiers** } **Sons**, sÈlectionnez la mÈlodie, } **Plus** ▶ Utiliser ▶ Modifier.

# *Pour envoyer ou recevoir une mÈlodie*

1 ► Gestionn. fichiers ► Sons et sélectionnez une mélodie;<br>2 ► Plus ► Envoie et sélectionnez le mode de transfert 2 } **Plus** } **Envoie** et sÈlectionnez le mode de transfert. Lorsque vous recevez la mélodie, suivez les directives affichées

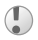

*Vous ne pouvez envoyer une mÈlodie polyphonique ou un fichier MP3 dans un message texte.*

## Enregistreur de sons

Enregistrez vos propres mÈmos ou vos appels et rÈglez-les comme sonneries. L'enregistrement d'un son s'arrête automatiquement lorsque vous recevez un appel. Les enregistrements sont sauvegardés dans le téléphone.

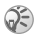

*Dans certains pays ou …tats, la loi exige que vous informiez díabord le correspondant du fait que vous líenregistrez.*

# Options d'enregistrement

**▶ Plus pour afficher les options suivantes : Enregistrer nouveau**, **Envoie**, **Renommer**, **Supprimer**, Sons enregistrés.

## *Pour lancer un enregistrement*

} **Divertissements** } **Enregister son**.

## *Pour Ècouter un enregistrement*

- 1 } **Gestionn. fichiers** } **Sons** et sÈlectionnez un enregistrement;
- 2 **► Lecture pour écouter l'enregistrement. Appuyez** sur (b) et  $\circledcirc$  pour passer à l'enregistrement précédent ou suivant. ► Arrêter pour arrêter l'écoute.

# Thèmes, jeux et applications

Le téléphone contient des thèmes prédéfinis, des jeux et des applications. Vous pouvez également télécharger du nouveau contenu. Pour obtenir de plus amples renseignements, consultez le site *[www.SonyEricsson.com/support](http://www.sonyericsson.com/support)*.

#### **Pour sélectionner ou modifier un thème**

**• Gestionn. fichiers • Thèmes et sélectionnez un thème.** 

#### Pour envoyer un thème

**▶ Gestionn. fichiers ▶ Thèmes, sélectionnez un thème, ▶ Plus** } **Envoie**; SÈlectionnez un mode de transfert.

#### **Pour recevoir et sauvegarder un thème**

Lorsque vous recevez le thème, suivez les directives affichées.

#### *Pour tÈlÈcharger un thËme*

**► Gestionn. fichiers** ► Thèmes, faites défiler jusqu'à un lien direct, } **Aller ‡**.

Si les paramètres ne sont pas réglés dans le téléphone.

**■ 64 Paramètres** 

#### **Pour lancer un jeu et l'arrêter**

- 1 } **Divertissements** } **Jeux**, sÈlectionnez un jeu, } **DÈbuter**;
- 2 **Plus** pour consulter l'aide. Appuyez sur  $\circled{2}$ pour mettre fin au jeu.

#### *Pour tÈlÈcharger un jeu*

**▶ Divertissements ▶ Jeux, faites défiler jusqu'à un lien direct,** } **Aller ‡**.

Si les paramètres ne sont pas réglés dans le téléphone,

**■ 64 Paramètres** 

## 62

## *Pour lancer une application et la fermer*

- 1 } **Gestionn. fichiers** } **Applications** } **DÈbuter**.
- Appuyez sur  $\circledcirc$  pour quitter.

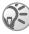

*Les fichiers de formats non reconnus sont enregistrÈs dans le dossier* **Autre***.*

# *Pour tÈlÈcharger une application*

**▶ Services Internet ▶ Plus ▶ Signets ▶ vers un lien direct,** } **Aller ‡**.

Si les paramètres ne sont pas réglés dans le téléphone,

**■ 64 Paramètres** 

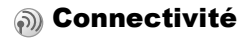

# <span id="page-64-0"></span>**Paramètres**

*Avant de pouvoir utiliser Internet, les paramËtres*  **Messages***,* **Mes amis** *ou* **PlayNowô** *sont requis.*

Il est possible que les paramètres soient déjà définis dans le téléphone au moment de l'achat. Si tel n'est pas le cas, communiquez avec l'exploitant du réseau ou le fournisseur de services, ou encore, consultez le site *[www.SonyEricsson.com/support](http://www.sonyericsson.com/support)* pour obtenir de plus amples renseignements.

Pour utiliser Internet et envoyer ou recevoir des messages d'image et des courriels, les éléments suivants sont nÈcessaires :

- · un abonnement à un service téléphonique qui prend en charge la transmission de données;
- la définition de paramètres dans le téléphone:
- $\bullet$  un abonnement, s'il y a lieu, en tant qu'utilisateur Internet et courriel auprès du fournisseur de services ou de l'exploitant de réseau.

## Entrée des paramètres

Si les paramètres ne sont pas déjà entrés dans le téléphone. vous avez les options suivantes :

- Recevez les paramètres dans un message provenant de l'exploitant du réseau ou du fournisseur de services, ou encore, consultez le site *[www.SonyEricsson.com/support](http://www.sonyericsson.com/support)*;
- $\cdot$  Entrez ou modifiez vous-même les paramètres.

# Utilisation d'Internet

Naviguez dans les services Internet modifiés par WAP (protocole díapplication sans fil) ou HTTP (protocole de transfert hypertexte).

## *Pour sÈlectionner un profil Internet*

} **Connexions** } **Param. Internet** } **Profils Internet**.

## *Pour commencer la navigation*

Appuyez sur  $\circled{a}$  ou faites défiler jusqu'au menu des services en ligne ou de l'exploitant.

## *Pour cesser la navigation*

▶ Plus ▶ Quitter navigat.

# Options offertes durant la navigation

- ▶ Plus et faites un choix parmi les options suivantes :
- Quitter navigat. se déconnecter et passer en mode veille;
- Accéder à la page d'accueil définie pour le profil Internet en cours;
- Signets ajouter le site à la liste de signets;
- $\cdot$  Entrer l'adresse entrer l'adresse Web d'un site;
- **•** Historique afficher la liste des derniers sites visités;
- **·** Rafraîchir page rafraîchir le contenu de la page Web;
- Sauveg. **image** sauvegarder une image faisant partie du site;
- **Envoyer** lien envoyer à un autre téléphone un lien vers le site visitÈ;
- État afficher l'information actuelle;
- Faire un appel/Finir app faire un appel en cours de navigation.

## *Pour utiliser les signets*

**▶ Services Internet ▶ Plus ▶ Signets, sélectionnez un signet,** 

**Plus**: Choisissez une option.

#### *Pour tÈlÈcharger ‡ partir du site wap.sonyericsson.com*

- 1 } **Services Internet** } **Plus** } **Signets** } **Sony Ericsson**.
- 2 Choisissez l'élément à télécharger et suivez les instructions affichées.

## **Mémorisation de données**

Lors de la navigation, vous pouvez sauvegarder des données dans le téléphone.

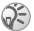

*Par mesure de sÈcuritÈ, il est conseillÈ díeffacer toute information importante concernant les sites Internet consultÈs, et ce, dans le but de vous protÈger si votre tÈlÈphone est ÈgarÈ, perdu ou volÈ.*

Vous pouvez sauvegarder les données suivantes :

- · Témoins améliorent l'efficacité de l'accès au site;
- · Mots de passe améliorent l'efficacité de l'accès au serveur.

#### *Pour autoriser la sauvegarde des tÈmoins ou les effacer*

**▶ Connexions ▶ Param. Internet ▶ Témoins et sélectionnez** une option, puis confirmez.

#### *Pour vider la liste des mots de passe*

**▶ Connexions ▶ Param. Internet ▶ Eff. mots passe et ▶ Oui** pour confirmer.

## Utilisation des applications Java $\texttt{TM}$

Vous pouvez exécuter des applications Java<sup>TM</sup> sur votre téléphone. La plupart des applications requièrent un profil Internet HTTP. Pour connaître les paramètres appropriés, communiquez avec l'exploitant du réseau ou le fournisseur de services.

## **Pour sélectionner un profil Java**<sup>™</sup>

} **Connexions** } **ParamËtres Java** } **Profils Internet**. Sélectionnez le profil HTTP à utiliser.

#### Sécurité Internet

Le téléphone prend en charge la navigation sécurisée par WAP et par HTTP. Les profils HTTP sont sécurisés si l'adresse URL commence par « https:// ».

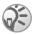

*Le fournisseur de services WAP a la responsabilitÈ díassurer la sÈcuritÈ de la connexion entre la passerelle WAP et lui-même.* 

#### **Pour activer une connexion sécurisée (WAP)**

▶ Connexions ▶ Param. Internet ▶ Profils Internet sélectionnez un profil. ► Plus ► Paramètres; Activez la fonction de sécurité.

#### Certificats d'authentification

Les certificats servent à vérifier la passerelle WAP ou le serveur HTTP. Ils sont contenus dans le téléphone et peuvent être téléchargés.

#### *Pour consulter la liste des certificats sauvegardÈs dans le tÈlÈphone*

▶ Connexions ▶ Param. Internet ▶ Sécurité WAP

} **Certificat auth.**

## Synchronisation

Synchronisez les fichiers, les contacts, les rendez-vous, les tâches et les mémos contenus dans le téléphone avec ceux de programmes similaires, notamment sur un PC, au moyen du port infrarouge ou d'un câble, ou avec des programmes similaires sur Internet à l'aide des protocoles  $\widehat{WAP}$  et HTTP. Pour obtenir de plus amples renseignements, consultez le site *[www.SonyEricsson.com/support](http://www.sonyericsson.com/support)*.

#### *Pour sÈlectionner líordre de synchronisation des noms*

▶ Répertoire ▶ Options ▶ Avancées ▶ Ordre de synchron. Sélectionnez l'ordre dans lequel les nom et prénom des contacts s'affichent sur le téléphone lors de la synchronisation.

#### Synchronisation avec d'autres appareils à proximité

Téléchargez le programme de synchronisation à partir du site *[www.SonyEricsson.com/support](http://www.sonyericsson.com/support/)* et installez-le. Pour obtenir de plus amples renseignements, consultez l'aide du programme de synchronisation.

#### Synchronisation à distance avec des programmes Internet

Communiquez avec l'exploitant du réseau pour obtenir de plus amples renseignements sur les programmes de synchronisation offerts sur Internet et pour recevoir un nom d'utilisateur, un mot de passe et les adresses de ces programmes. Si les paramètres Internet ne sont pas encore rÈglÈs dans le tÈlÈphone, % *[64 ParamËtres](#page-64-0)*.

### *Pour entrer les paramËtres de synchronisation ‡ distance*

- 1 } **Connexions** } **Synchronisation**.
- 2 Si aucun compte níexiste, } **Oui**, nommez le nouveau compte, ► Continuer. Une liste d'options à entrer s'affiche. Entrez l'adresse du serveur de synchronisation le nom d'utilisateur du serveur ainsi qu'un mot de passe. ► OK après avoir entré chacun des paramètres;
- 3 SÈlectionnez **Connexion**, puis le profil WAP ou HTTP;
- Sélectionnez Applications, puis les applications à synchroniser, par exemple, **RÈpertoire** } **OK**;
- 5 SÈlectionnez **ParamËtres de l'application**, puis sélectionnez l'application. Entrez le nom de la base de données et, au besoin, vos nom d'utilisateur et mot de passe } **OK**;
- 6 Appuyez sur  $\circled{2}$   $\triangleright$  Sauveg. pour sauvegarder le nouveau compte.

# **Pour lancer la synchronisation à distance**

▶ Connexions ▶ Synchronisation, sélectionnez un compte, } **DÈbuter**.

# Port infrarouge

Le port infrarouge du téléphone sert à échanger des données avec un autre dispositif muni d'un port infrarouge.

# *Pour rÈgler les options du port infrarouge*

**▶ Connexions ▶ Port infrarouge ▶ sélectionnez une option.** 

## *Pour envoyer un ÈlÈment (par exemple, un contact) par infrarouge*

Assurez-vous que la fonction infrarouge du dispositif récepteur est activée. ► Répertoire et sélectionnez un contact, lorsque les contacts sont définis comme répertoire par défaut; **▶ Plus ▶ Envoyer contact ▶ Par infrarouge.** 

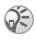

*Les ports infrarouges doivent Ítre vis-‡-vis, ‡ une distance díau plus 20 cm.*

# Autres fonctions

# Date et heure

- Pour régler l'heure, ▶ Paramètres ▶ onglet Généralités } **Date et heure** } **Heure**. Entrez líheure } **Sauveg.**;
- Pour régler le format de l'heure. ► Format et choisissez une option;
- Pour régler la date et son format, ▶ Paramètres } onglet **GÈnÈralitÈs** } **Date et heure** } **Date**.

# RÈveille-matin

L'alarme sonne même si le téléphone est en mode silencieux ou hors tension.

## *Pour rÈgler et utiliser une alarme*

- ▶ Agenda ▶ Alarmes ▶ Alarme, entrez l'heure, ▶ Sauveg.
- Appuyez sur n'importe quelle touche pendant que l'alarme sonne pour y mettre fin.
- ï Pour annuler líalarme, } **Agenda** } **Alarmes** } **Alarme Désactiv.**;
- ï Pour rÈgler une alarme rÈpÈtitive, } **Agenda** } **Alarmes** ▶ Alarme répétitive. Entrez l'heure et sélectionnez les jours où l'alarme doit se répéter en faisant défiler et en appuyant sur **Marquer** } **TerminÈ**;
- ï Pour sÈlectionner un signal díalarme, } **Agenda** } **Alarmes** } **Signal d'alarme**.

# Agenda

Ajoutez, sauvegardez et modifiez un maximum de 300 rendez-vous et réglez des rappels.
#### Pour ajouter un nouveau rendez-vous

► Agenda ► Agenda, sélectionnez la date du rendez-vous. ▶ Nouveau r.-v. ▶ Aiouter: Confirmez chaque entrée

#### Pour régler les options de rappel

► Agenda ► Agenda ► Plus ► Avancées ► Rappels

### **Options de rappel**

Toujours si vous voulez que l'alarme du rannel sonne même si le téléphone est hors tension. Lorsque l'alarme de rappel sonne. ► Oui pour voir le rendez-vous. ► Non pour désactiver le rappel.

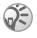

Se Les options de rappel réglées dans l'agenda influencent celles réglées dans les tâches.

#### **Pour voir un rendez-vous**

► Agenda ► Agenda et sélectionnez une journée. Faites défiler iusau'au rendez-vous. ► Voir.

#### **Navigation dans l'agenda**

Utilisez la touche de navigation pour parcourir les jours et les semaines. Dans l'affichage mensuel ou hebdomadaire, vous nouvez aussi utiliser le clavier comme suit :

- 
- 4 Mois précédent
- (7) Année précédente
- C Aujourd'hui
- Semaine précédente (3) Semaine suivante
	- (6) Mois suivant
	- $\binom{9}{2}$  Année suivante

#### Paramètres de l'agenda

 $\triangleright$  Agenda  $\triangleright$  Agenda  $\triangleright$  Plus et sélectionnez une option.

- Afficher la sem. sélectionner, ajouter, modifier ou supprimer un rendez-vous:
- Nouveau r.-v. ajouter un nouveau rendez-vous;
- · Modification date modifier la date de l'agenda:
- Avancées sélectionner les options de recherche de suppression totale, de rappel ou du choix du début de semaine:
- $h$ ide

#### Pour rechercher des rendez-vous

- ► Agenda ► Agenda ► Plus ► Avancées ► Chercher. 1
- $\mathcal{L}$ Entrez le texte à rechercher.  $\triangleright$  OK.

#### Échange de rendez-vous

Envoyez et recevez des rendez-yous au moven du port infrarouge ou de messages d'image.

#### Pour envover un rendez-vous

Sélectionnez un élément. ► Plus ► Envoie et choisissez le mode de transfert

#### Réception d'un rendez-vous

Lorsque le message Aiouter le rendez-vous? s'affiche. ► Oui.

#### <span id="page-73-0"></span>**Tâches**

Vous pouvez enregistrer jusqu'à 80 tâches et régler des rappels.

#### **Pour ajouter une nouvelle tâche**

- 1 **→ Ágenda** → Tâches → Nouvelle tâche → Ajouter.<br>2 Sélectionnez une catégorie → Continuer.
- 2 Sélectionnez une catégorie, ► Continuer;<br>3 Entrez un suiet ► Continuer:
- 3 Entrez un sujet,  $\triangleright$  Continuer;<br>4 Si vous voulez régler un rapr
- $Si$  vous voulez régler un rappel pour la tâche. ► Oui.

#### *Pour rÈgler un rappel*

▶ Agenda ▶ Tâches, sélectionnez une tâche, ▶ Plus } **Rappels**.

#### Options de rappel de tâche

 $\blacktriangleright$  Toujours si vous voulez que l'alarme du rappel sonne même quand le téléphone est hors tension. ► Ôui pour lire la tâche ou pour composer le numéro de téléphone d'un appel. ► Non pour désactiver le rappel.

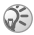

 $\mathbb{R}$  Les options de rappel réglées dans les tâches *influencent celles réglées dans l'agenda.* 

#### **Pour voir une tâche**

► Agenda ► Tâches, sélectionnez une tâche, ► Voir.

#### <span id="page-74-0"></span>**Pour envoyer une tâche**

Dans la liste des tâches pour un jour donné, sélectionnez l'élément à envoyer. ► Plus ► Envoie et choisissez le mode de transfert.

#### <span id="page-74-2"></span>Réception d'une tâche

Lorsque le message Ajouter la tâche? s'affiche, ▶ Oui.

#### <span id="page-74-1"></span>MÈmos

Vous pouvez entrer jusqu'à 10 mémos dans le téléphone.

#### *Pour ajouter un mÈmo*

} **Agenda** } **MÈmos** } **Nouveau mÈmo** } **Ajouter**, rédigez le mémo ▶ Sauveg.

#### *Pour gÈrer les mÈmos*

- 1 **→ Agenda** → Mémos pour afficher la liste des mémos;<br>2 Sélectionnez le mémo voulu → Plus nour modifier
- 2 SÈlectionnez le mÈmo voulu. } **Plus** pour modifier, afficher ou masquer (en mode veille), envoyer ou supprimer un mÈmo.

#### Échange de mémos

Envoyez et recevez des mÈmos au moyen du port infrarouge ou de messages díimage. Synchronisez les mÈmos avec un ordinateur. % *[68 Synchronisation](#page-68-0)*

#### <span id="page-75-0"></span>*Pour envoyer un mÈmo*

► Agenda ► Mémos, sélectionnez le mémo à envoyer, ► Plus **► Envoie et choisissez le mode de transfert** 

#### <span id="page-75-1"></span>*Pour recevoir un mÈmo*

Le message **Ajouter la note?** síaffiche, } **Oui** pour sauvegarder.

#### <span id="page-75-2"></span>Profils

Le téléphone contient des profils prédéfinis propres à certaines situations. Vous pouvez rétablir tous les paramètres de profil initiaux, c'est-à-dire ceux qui étaient prédéfinis lorsque vous avez fait l'acquisition du téléphone.

#### *Pour sÈlectionner un profil*

- ▶ Paramètres ▶ onglet Généralités ▶ Profils
- **▶ Choisir un profil**;

#### Pour modifier les paramètres d'un profil

**▶ Paramètres ▶ onglet Généralités ▶ Profils ▶ Modifier le profil** et sélectionnez le paramètre à modifier.

#### *Pour renommer un profil*

**▶ Paramètres ▶ onglet Généralités ▶ Profils ▶ Modifier le profil** ▶ Nom du profil:

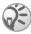

*Le nom du profil normal ne peut Ítre modifiÈ.*

### *Pour rÈtablir tous les paramËtres du profil*

- **▶ Paramètres ▶ onglet Généralités ▶ Profils**
- $\blacktriangleright$  Réinitialis. profils:

#### <span id="page-76-0"></span>**Chronomètre**

Le téléphone contient un chronomètre qui peut enregistrer plusieurs temps de passage.

#### Pour utiliser le chronomètre

- 1 **► Agenda ► Chronomètre ► Débuter.**<br>2 ► Arrêter ou ► NouvTour: Pour remet
- ► Arrêter ou ► NouvTour: Pour remettre le chronomètre à zéro, ► Réinitialis.

#### <span id="page-76-1"></span>**Minuterie**

Le téléphone est doté d'une minuterie intégrée. Lorsque le signal se fait entendre, appuyez sur une touche pour y mettre fin.

#### *Pour rÈgler la minuterie*

**▶ Agenda** ▶ Compteur et entrez le délai en heures, minutes et secondes après lequel la minuterie s'arrête.

### <span id="page-77-1"></span>Éclairage de l'écran

Automatique sert à régler l'éclairage de l'écran pour qu'il se désactive quelques secondes après la dernière utilisation du clavier.

<span id="page-77-2"></span>…conom.Ènergie sert ‡ optimiser le temps de veille. LíÈcran s'éteint complètement quelques secondes après la dernière utilisation du clavier.

#### *Pour rÈgler líÈclairage de líÈcran*

- **1 ▶ Paramètres ▶ onglet Affichage ▶ Éclairage;**<br>2 **Réglez l'éclairage de l'écran à Activer** à Dés
- 2 RÈglez líÈclairage de líÈcran ‡ **Activer**, ‡ **DÈsactiver**, ‡ **Automatique** ou ‡ **…conom.Ènergie**.

#### *Pour activer líÈcran*

<span id="page-77-3"></span>Appuyez sur  $\left(\overline{-}\right)$ .

### Écran de démarrage

Lorsque vous mettez le téléphone sous ou hors tension. l'écran de démarrage s'affiche.

#### *Pour sÈlectionner un Ècran de dÈmarrage*

**▶ Paramètres ▶ onglet Affichage ▶ Écran démarrage** et sÈlectionnez un fichier.

### <span id="page-77-0"></span>Calculatrice

La calculatrice offre les fonctions d'addition, de soustraction, de division et de multiplication.

#### *Pour utiliser la calculatrice*

▶ Agenda ▶ Calculatrice.

- Appuyez sur  $\circledcirc$  ou  $\circledcirc$  pour sélectionner  $\circledast$  x  $\circ$  +  $\circ$   $\circ$  =
- Appuyez sur  $\circled{c}$  pour supprimer les chiffres;
- Appuyez sur  $\overline{(\ast_{a} \mathbb{A})}$  pour insérer le signe décimal.

#### <span id="page-78-2"></span><span id="page-78-0"></span>Verrouillage de la carte SIM

Le verrouillage de la carte SIM empêche l'utilisation non autorisée de votre abonnement, mais ne verrouille pas le téléphone comme tel. Si vous changez la carte SIM, le téléphone fonctionnera quand même avec la nouvelle carte.

La carte SIM est généralement verrouillée lorsque vous l'achetez. Le cas échéant, vous devez entrer votre NIP (numéro d'identification personnel) chaque fois que vous mettez le téléphone sous tension.

<span id="page-78-1"></span>Si vous entrez un NIP erroné trois fois d'affilée, la carte SIM se bloque. Le message **NIP bloquÈ. Veuillez entrer le code PUK fourni par l'exploitant de rÈseau.** síaffiche. Pour déverrouiller la carte, vous devez entrer votre PUK (clÈ personnelle de dÈverrouillage). Vos NIP et PUK sont fournis par l'exploitant de réseau. Vous pouvez modifier votre NIP et entrer un nouveau NIP de quatre à huit chiffres.

*Si le message* **Mot de passe incorrect** *síaffiche lors de la modification du NIP, c'est que vous n'avez pas entré le nouveau NIP correctement. Si le message* **NIP erronÈ** *síaffiche, suivi de* **Ancien NIP:***, vous níavez pas entrÈ líancien NIP correctement.*

#### *Pour dÈverrouiller la carte SIM*

- 1 Lorsque le message **NIP bloquÈ. Veuillez entrer le code PUK fourni par l'exploitant de rÈseau.** síaffiche, entrez la PUK, } **OK**;
- 2 Entrez un nouveau NIP composé de 4 à 8 chiffres,  $\triangleright$  OK;<br>3 Entrez encore une fois le nouveau NIP nour confirmer
- Entrez encore une fois le nouveau NIP pour confirmer, } **OK**.

#### <span id="page-79-1"></span>Pour modifier le NIP

- ▶ Paramètres ▶ onglet Généralités ▶ Verrous  $\mathbf{1}$ ► Verrou SIM ► Changer le NIP
- Entrez le NIP.  $\triangleright$  OK.
- $\frac{2}{3}$ Entrez un nouveau NIP composé de 4 à 8 chiffres. ► OK.
- $\lambda$ Entrez encore une fois le nouveau NIP nour confirmer  $\triangleright$  OK

#### <span id="page-79-0"></span>Pour activer ou désactiver le verrouillage de la carte SIM

- ► Paramètres ► onglet Généralités ► Verrous 1 ► Verrou SIM ► Protection et sélectionnez Activer ou Désactiver
- Entrez le NIP.  $\triangleright$  OK.  $2^{\circ}$

#### <span id="page-79-2"></span>Verrouillage du clavier

Verrouillez le clavier pour éviter de composer un numéro par accident. Vous pouvez quand même répondre aux appels: le clavier est verrouillé de nouveau lorsque vous raccrochez. Il reste verrouillé jusqu'à ce que vous le déverrouilliez manuellement

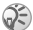

Les appels au numéro d'urgence international 112 ou 911 peuvent être effectués, même si le clavier est verrouillé

#### Pour verrouiller et déverrouiller manuellement le clavier

- Appuyez sur  $(*a)$  > Ver touch.
- Pour déverrouiller le clavier, appuyez sur  $(\overline{m})$  Déverr.

### Verrouillage automatique

Le verrouillage automatique en mode veille signifie que le clavier est verrouillé un court moment après sa dernière utilisation.

#### *Pour rÈgler le verrouillage automatique*

**▶ Paramètres ▶ onglet Généralités ▶ Verrous** } **Verrou clav. auto**;

#### <span id="page-80-2"></span><span id="page-80-0"></span>Verrouillage du téléphone

Le verrouillage du téléphone permet d'empêcher toute utilisation non autorisée de l'appareil, en cas de vol par exemple, même lorsque la personne change la carte SIM. Vous pouvez modifier le code de verrouillage du téléphone  $(0000)$  pour un code personnel de quatre à huit chiffres.

#### Verrouillage du téléphone activé

Si le tÈlÈphone est verrouillÈ, entrez le code, } **OK**.

#### Verrouillage automatique du téléphone

Si le verrouillage du téléphone est réglé à automatique, vous devez entrer votre code de verrouillage seulement si vous changez de carte SIM.

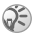

*Il est important de vous souvenir de votre nouveau code. Si vous líoubliez, vous devez apporter le tÈlÈphone chez un dÈtaillant Sony Ericsson local.*

#### <span id="page-80-1"></span>*Pour rÈgler le verrouillage du tÈlÈphone*

- 1 } **ParamËtres** } onglet **GÈnÈralitÈs** } **Verrous** ▶ Verrou téléph. ▶ Protection et choisissez une option;
- 2 Entrez le code de verrouillage du tÈlÈphone, } **OK**.

#### Pour modifier le code de verrouillage du téléphone

► Paramètres ► onglet Généralités ► Verrous ► Verrou téléph. Changer le code

### <span id="page-81-2"></span><span id="page-81-1"></span>Mémo code

Vous pouvez sauvegarder dans le mémo code un maximum  $de 10$  codes

#### Mot de contrôle et sécurité

Pour confirmer l'entrée du bon mot de passe pour le mémo code, vous devez entrer un mot de contrôle. Lorsque vous entrez le mot de passe pour accéder au mémo code. le mot de contrôle est affiché brièvement. Si le mot de passe est exact. les codes affichés seront ceux que vous avez sauvegardés. Si vous entrez un mot de passe erroné, le mot de contrôle et les codes affichés seront également erronés.

#### <span id="page-81-0"></span>Pour ouvrir le mémo code la première fois

- ► Agenda ► Mémo code. Les directives s'affichent.  $\mathbf{1}$ Continuer:
- Entrez le mot de passe à quatre chiffres. ► Continuer:  $\frac{2}{3}$
- Entrez encore une fois le nouveau mot de passe pour confirmer:
- Entrez un mot de contrôle (maximum de 15 caractères),  $\overline{4}$ Ferminé. Ce mot peut contenir des lettres et des chiffres

#### Pour ajouter un nouveau code

- ► Ágenda ► Mémo code, entrez le mot de passe, 1 Nouveau code > Aiouter:
- $\mathfrak{D}$ Entrez un nom associé au code, par exemple. celui de l'émetteur de la carte de crédit, ► Continuer,
- $\mathbf{3}$ Entrez le code. ETerminé.

#### *Pour modifier le mot de passe*

- 1 } **Agenda** } **MÈmo code**, entrez le mot de passe, } **Plus** } **Modifier m. passe**;
- 2 Entrez le nouveau mot de passe, ► Continuer;<br>3 Entrez une autre fois le nouveau mot de passe
- Entrez une autre fois le nouveau mot de passe. } **Continuer**;
- 4 Entrez un mot de contrôle. ► Terminé.

### Mot de passe oublié?

Entrez n'importe quel mot de passe pour accéder au mémo code. Le mot de contrôle et les codes affichés seront erronés. Vous devez alors réinitialiser le mémo code

### *Pour rÈinitialiser le mÈmo code*

- 1 } **Plus** } **RÈinitialiser**.
- 2 Lorsque le message **RÈinitialiser le mÈmo code?** s'affiche, ► Oui. Le mémo code est réinitialisé et toutes les données sont effacées. La prochaine fois que vous accédez au mémo code, vous devrez reprendre les étapes prÈcÈdentes. % *[81 Pour ouvrir le mÈmo code la](#page-81-0)  [premiËre fois](#page-81-0)*.

# <span id="page-83-0"></span>**Dépannage**

Vous pourrez régler facilement la plupart des problèmes vous-même. Certains cas particuliers pourraient toutefois exiger que vous communiquiez avec le fournisseur de services.

Avant de faire réparer le téléphone, copiez tous les fichiers, messages et données enregistrés dans un autre dispositif car vous risquez de perdre son contenu lors de la réparation.

#### Options de menu en gris

Un texte en gris indique qu'une fonction n'est temporairement pas accessible. Puisqu'il est impossible d'envoyer des thèmes. des sons et des images protégés par le droit d'auteur, le menu Envoie n'est pas toujours accessible.

### Le téléphone réagit lentement

Supprimez du contenu non désiré en appuyant sur  $\left(\overline{c}\right)$ . puis redÈmarrez le tÈlÈphone % *[10 Pour mettre le tÈlÈphone](#page-10-0)  [sous ou hors tension](#page-10-0)*.

#### Aucune indication de charge

Lorsque vous chargez une batterie vide ou inutilisée depuis un certain temps, jusqu'à 30 minutes peuvent s'écouler avant que l'indicateur d'état de la batterie s'affiche.

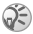

*Si líÈclairage de líÈcran est rÈglÈ ‡ Èconomie d'énergie, appuyez sur* ∈ *pour activer l'écran et voir líindicateur de charge.*

#### Impossible de mettre le téléphone sous tension - Vovant rouge clignotant

Rechargez la batterie.  $\Rightarrow$  8 Pour insérer la carte SIM et charger la batterie ou  $\Rightarrow$  92 Utilisation et entretien do la hattorio

#### Charge d'une batterie non approuvée par Sony Ericsson

Si la batterie utilisée n'est pas une batterie approuvée par Sony Ericsson.  $\Rightarrow$  92 Utilisation et entretien de la batterie.

#### Langue des menus

Si le téléphone n'est pas dans la bonne langue, en mode veille, vous nouvez :

- appuyer sur  $\circledcirc$  0000  $\circledcirc$  pour l'anglais;
- appuyer sur  $\circledcirc$  8888  $\circledcirc$  pour le réglage automatique (en fonction de la carte SIM).

#### **Insérer SIM**

Aucune carte SIM n'est installée dans le téléphone ou la carte n'est pas insérée correctement. Insérez une carte SIM.  $\Rightarrow$  8 Pour insérer la carte SIM et charger la batterie.

#### Insérer la bonne carte SIM

Le téléphone fonctionne uniquement avec certaines cartes SIM. Insérez la carte SIM appropriée.

#### **Appels d'urgence seulement**

Vous êtes à portée d'un réseau, mais vous ne pouvez pas l'utiliser. Certains exploitants de réseau permettent les appels d'urgence au numéro d'urgence international 112.  $\rightarrow$  21 Appels d'urgence.

#### Aucun réseau

Il n'y a aucun réseau à portée ou le signal reçu est trop faible. Vous devez vous déplacer pour obtenir une meilleure réception.

#### NIP erroné ou NIP2 erroné

Le NIP ou le NIP2 que vous avez entré est erroné. Entrez le NIP ou le ÑIP2 approprié. ► Oui. → 78 Verrouillage de la carte SIM

#### Les codes ne correspondent pas

Lorsque vous changez le code de sécurité, confirmez le nouveau code en l'entrant une seconde fois  $\Rightarrow$  78 Verrouillage de la carte SIM

#### NIP bloaué ou NIP2 bloaué

Vous avez entré un NIP ou un NIP2 erroné trois fois d'affilée. Pour le déverrouiller.  $\Rightarrow$  78 Verrouillage de la carte SIM.

#### <span id="page-85-0"></span>**PUK bloaué**

Vous avez entré une clé personnelle de déverrouillage (PUK) erronée dix fois d'affilée. Communiquez avec l'exploitant du réseau

#### Téléphone verrouillé

Le téléphone est verrouillé. Pour le déverrouiller.  $\Rightarrow$  80 Verrouillage du téléphone.

#### <span id="page-85-1"></span>Code verr, tél.

Le code de verrouillage par défaut du téléphone est le 0000. Vous pouvez le changer pour tout autre code de quatre à huit chiffres.  $\blacktriangleright$  80 Verrouillage du téléphone.

#### Numéro non autorisé

La composition fixe est activée et le numéro composé ne fait pas partie de la liste des numéros autorisés.  $\rightarrow$  **35** Composition fixe.

### <span id="page-86-0"></span>Réinitialiser le téléphone

Réinitialisez le téléphone en supprimant les modifications apportées aux paramètres et le contenu ajouté ou modifié.

- $Si$  vous sélectionnez Réinit, paramètres, les modifications aux paramètres sont supprimées.
- ï Si vous sÈlectionnez **RÈinitialiser tout**, en plus des modifications aux paramètres, tous les contacts, messages, données personnelles, ainsi que le contenu téléchargé, recus ou modifiés sont également supprimés.
- *Si vous sÈlectionnez* **RÈinitialiser tout***, le contenu, tel que les mÈlodies et les images tÈlÈchargÈes, reÁues ou modifiÈes, sera Ègalement supprimÈ. De plus, certains fichiers díorigine contenus dans le t*éléphone sont supprimés, mais peuvent être *tÈlÈchargÈs de nouveau ‡ partir du site [www.sonyericsson.com/support.](http://www.sonyericsson.com/support)*

#### *Pour rÈinitialiser le tÈlÈphone*

- 1 **▶ Paramètres ▶ onglet Généralités ▶ Remise à zéro;**<br>2 **▶ Réinit**. paramètres ou ▶ Réinitialiser tout;<br>3 Futrez le code de verrouillage du téléphone
- 2 } **RÈinit. paramËtres** ou } **RÈinitialiser tout**;
- Entrez le code de verrouillage du téléphone ( $0000$  ou le nouveau code, si vous l'avez changé),  $\triangleright$  OK.

# pas de tordre l'appareil; **This is the Internet version of the user's guide © Print only for private use.**

## <span id="page-87-0"></span>Renseignements supplémentaires

#### Site Web de Sony Ericsson pour les consommateurs

¿ líadresse *[www.SonyEricsson.com/support](http://www.sonyericsson.com/support/)*, vous trouverez facilement de l'aide et des conseils dans la section du soutien technique. Vous y trouverez les dernières mises à niveau logicielles pour les ordinateurs et des conseils sur l'utilisation efficace de votre téléphone.

### Solutions accessibles/besoins spéciaux

Vous pouvez utiliser votre terminal de ATS conjointement avec votre téléphone mobile Sony Ericsson (à l'aide de l'accessoire nécessaire). Pour plus de renseignements au sujet des solutions accessibles aux personnes ayant des besoins spÈciaux, appelez le Centre des besoins spÈciaux Sony Ericsson (Sony Ericsson Special Needs Center) au 877 878-1996 (ATS) ou au 877 207-2056 (téléphone). ou consultez le site Web du Centre des besoins spÈciaux au *[www.SonyEricsson-snc.com.](http://www.SonyEricsson-snc.com)*

### Directives pour une utilisation efficace et sans danger

Veuillez lire ces renseignements avant d'utiliser le téléphone mobile.

#### Recommandations

- Maniez toujours l'appareil avec précaution et rangez-le dans un endroit propre et sans poussière;
- N'exposez pas l'appareil à des liquides ou à de l'humidité;
- N'exposez pas l'appareil à des températures extrêmes:
- N'exposez pas l'appareil à des flammes nues ou à des produits du tabac allumés;
- N'échappez pas, ne lancez pas et ne tentez

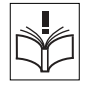

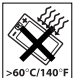

- N'appliquez pas de peinture sur l'appareil;
- · Vérifiez toujours si vous êtes autorisé à utiliser l'appareil à proximité d'équipements médicaux;
- · N'utilisez pas l'appareil lorsque vous êtes dans un avion, ou à proximité d'un avion, ou que vous entrez dans des zones où il est indiqué de mettre tous les Èmetteurs-rÈcepteurs hors fonction;
- N'utilisez pas l'appareil dans des zones où un risque potentiel d'explosion est présent;
- Ne placez pas l'appareil et n'installez aucun équipement sans fil dans les zones situées au-dessus des sacs gonflables d'un véhicule;
- $\cdot$  Évitez de démonter l'appareil. Seul le personnel autorisé de Sony Ericsson peut effectuer les réparations.

#### Antenne

88

N'utilisez qu'une antenne Sony Ericsson, concue

spécifiquement pour le téléphone mobile. L'utilisation d'une antenne non autorisée ou modifiée peut endommager le téléphone mobile. Cela peut aussi constituer une infraction aux règlements applicables et causer une diminution du rendement ou encore des taux d'absorption spécifique (TAS) supérieurs aux seuils recommandés (voir plus loin).

#### Utilisation efficace

Tenez le téléphone mobile de la même façon que vous le feriez pour tout autre téléphone. Ne couvrez pas l'extrémité du téléphone pendant l'utilisation puisque cela a une incidence négative sur la qualité d'appel, peut entraîner un fonctionnement du téléphone à un niveau de puissance plus ÈlevÈ que nÈcessaire et ainsi rÈduire le temps de conversation et de veille.

#### Exposition aux fréquences radio (RF) et taux d'absorption spécifique (TAS)

Le téléphone mobile est un émetteur-récepteur radio de faible puissance. Quand il est sous tension, il émet une énergie de radiofréquence faible (aussi nommée ondes radio ou champs de radiofréquence).

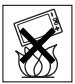

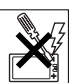

Les gouvernements du monde entier ont adopté des lignes directrices globales, mises au point par des organisations scientifiques telles la Commission internationale de protection contre les rayonnements non ionisants (ICNIRP) et la IEEE (Institute of Electrical and Electronics Engineers Inc.), par suite de l'évaluation d'études scientifiques périodiques et complètes. Ces lignes directrices établissent les limites d'exposition aux ondes radioélectriques permises pour le grand public. Ces dernières prévoient une marge .<br>de sécurité élaborée de manière à assurer la sécurité de toutes les personnes, quel que soit leur âge et leur état de santé, et à prévoir tout écart de mesures

Le taux d'absorption spécifique (TAS) constitue l'unité de mesure de la quantité d'énergie de radiofréquence absorbée par le corps humain lors de l'utilisation d'un téléphone mobile. La valeur du TAS est déterminée en laboratoire au niveau de puissance conforme le plus élevé, mais le TAS réel du téléphone mobile en opération peut se situer très en decà de cette valeur. Cela vient du fait que le téléphone mobile a été concu pour utiliser le minimum d'énergie requise pour atteindre le réseau.

Les écarts de TAS en decà des lignes directrices d'exposition aux radiofréquences n'influent pas sur la sécurité. Bien qu'il puisse v avoir des différences de TAS parmi les divers modèles de téléphones mobiles, tous les modèles Sony Ericsson doivent être concus de manière à respecter ces lignes directrices.

Avant qu'un modèle de téléphone ne soit offert au public, il doit être testé et certifié selon les normes de la FCC pour assurer qu'il respecte les limites établies dans les exigences gouvernementales d'exposition sans danger. Pour chaque modèle, les tests sont effectués en position et aux endroits d'usage (c'est-à-dire à l'oreille et porté sur le corps), tel que l'exige la FCC. En mode d'utilisation porté sur le corps, ce téléphone a été testé et est conforme aux lignes directrices d'exposition aux radiofréquences de la FCC lorsque l'appareil est à au moins 15 mm du corps et à l'écart de toute pièce en métal, ou lorsqu'il est utilisé conjointement avec l'accessoire Sony Ericsson porté sur le corps spécialement conçu pour cet appareil. Il n'est pas assuré que les niveaux d'exposition aux radiofréquences resteront conformes aux lignes directrices de la ECC si on utilise d'autres accessoires

Un feuillet d'information sur le TAS pour ce modèle de téléphone mobile est inclus avec les articles qui accompagnent ce téléphone mobile. Vous trouverez ces renseignements, ainsi que ceux qui concernent l'exposition aux radiofréquences et le TAS, sur le site : [www.sonyericsson.com.](http://www.sonyericsson.com)

#### Sécurité routière

90

Vérifiez si les lois et règlements locaux restreignent l'utilisation des téléphones mobiles pendant la conduite et s'ils exigent l'utilisation de solutions mains libres. Nous vous recommandons de níutiliser que des solutions mains libres Sony Ericsson qui sont concues pour s'adapter à votre appareil. Certains fabricants de véhicules proscrivent l'utilisation de téléphones mobiles dans leurs véhicules .<br>À cause du risque d'interférence avec l'équipement électronique qu'ils contiennent, à moins qu'une trousse mains libres dont l'installation est prise en charge par une antenne externe soit utilisée. En tout temps, gardez toute votre attention sur la route; si les conditions routières l'exigent, rangez-vous sur l'accotement et immobilisez votre véhicule avant de faire un appel ou d'y répondre.

#### Dispositifs médicaux personnels

Les téléphones mobiles peuvent nuire au fonctionnement de certains stimulateurs cardiaques et autres prothèses. Évitez de placer le téléphone sur le stimulateur (par exemple, dans une poche de poitrine). Lorsque vous utilisez le téléphone mobile, placez-le sur l'oreille du côté opposé au stimulateur. Le risque d'interférence est moindre si l'on garde une distance de 15 cm (6 pouces) entre le téléphone mobile et le stimulateur. Si vous crovez qu'il y a interférence, mettez immédiatement le téléphone hors tension. Communiquez avec votre cardiologue pour obtenir plus de renseignements à ce sujet.

Consultez les fabricants des autres dispositifs médicaux pour obtenir des renseignements.

### **SÉCURITÉ DES ENFANTS**

NE LAISSEZ PAS LES ENFANTS JOUER AVEC LE TÉLÉPHONE MOBILE OU SES ACCESSOIRES. CAR ILS POURRAIENT SE RI ESSER OU RI ESSER AUTRUL OU ILS POURRAIENT ENDOMMAGER ACCIDENTELLEMENT LE TÉLÉPHONE OLLSES ACCESSOIRES CES DERNIERS CONTIENNENT DES PETITES PIÈCES QUI PEUVENT SE DÉTACHER ET PRÉSENTER DES RISOUES D'ÉTOUFFEMENT

#### Mise au rebut du téléphone

Le téléphone mobile ne doit pas être jeté avec les ordures ménagères. Vérifiez auprès des autorités locales la réglementation applicable sur la mise au rebut des produits électroniques.

#### **Alimentation**

Ne branchez l'adaptateur d'alimentation c.a. qu'à une source d'alimentation désignée, tel qu'indiqué sur le produit. Assurez-vous que le fil de l'appareil est placé de sorte qu'il ne risque pas d'être endommagé ou de subir des contraintes. Pour réduire les risques de choc électrique, débranchez l'unité de la source d'alimentation avant de la nettover. L'adaptateur d'alimentation c.a. ne doit pas être utilisé à l'extérieur ou dans des endroits humides. Ne modifiez jamais le cordon ou la fiche. Si la fiche n'entre pas dans la prise, faites installer une prise adéquate par un électricien qualifié.

#### **Appels d'urgence**

Les téléphones mobiles fonctionnent à l'aide de signaux radio avec lesquels la connexion ne peut être garantie dans toutes les conditions. Vous ne devriez jamais vous fier entièrement au téléphone mobile pour effectuer des communications essentielles (par exemple. en cas d'urgence médicale).

Il peut être impossible de faire un appel d'urgence sur tous les réseaux cellulaires ou pendant l'utilisation de certains services ou de certaines fonctions téléphoniques. Communiquez avec le fournisseur de services local

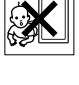

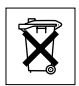

#### <span id="page-92-0"></span>Utilisation et entretien de la batterie

Il est recommandé de charger totalement la batterie avant d'utiliser le téléphone mobile pour la première fois. La batterie peut être chargée uniquement à une température située entre 5 °C (41 °F) et 45 °C (113 °F).

Une batterie neuve ou qui n'a pas été utilisée pendant une longue pÈriode peut offrir un rendement rÈduit pendant les premiers cycles díutilisation.

Les temps de conversation et de veille dépendent des conditions de transmission réelles lors de l'utilisation du téléphone mobile. Si le téléphone mobile est utilisé près d'une station de base, il consomme moins d'énergie, ce qui prolonge les temps de conversation et de veille.

- Avertissement! Cet appareil peut exploser s'il est jeté au feu:
- N'utilisez que des batteries et des chargeurs de marque Sony Ericsson concus pour le téléphone mobile. Les autres chargeurs peuvent ne pas être en mesure de charger suffisamment les batteries ou produire une chaleur excessive. Il peut s'avérer dangereux d'utiliser des chargeurs et des batteries d'une autre marque que Ericsson ou Sony Ericsson;
- Protégez la batterie contre les liquides:
- · Ne laissez pas les contacts métalliques de la batterie toucher à un autre objet métallique. Cela peut causer un court-circuit et endommager la batterie;
- · Ne tentez pas de démonter ou de modifier la batterie de l'appareil:
- N'exposez pas la batterie à des températures extrêmes, jamais au-dessus de 60 °C (140 °F). Pour assurer une capacité maximale de la batterie. utilisez-la à la température ambiante;
- Mettez le téléphone mobile hors tension avant de retirer la batterie;
- Tenez l'appareil hors de la portée des enfants;
- Utilisez la batterie uniquement pour l'usage recommandé:
- La batterie ne doit pas être portée à la bouche. Les électrolytes qu'elle contient peuvent être toxiques s'ils sont ingérés.

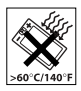

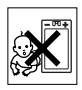

#### (Sony Ericsson Call Center) local pour obtenir des renseignements. La batterie ne doit iamais être mise au rebut à la

décharge municipale. Jetez-la plutôt dans une installation de stockage des déchets prévue à cet effet lorsque possible.

### **Garantie limitée**

Sony Ericsson Mobile Communications AB, S-221 88 Lund, Suède (Sony Ericsson), offre cette garantie limitée pour votre téléphone mobile et pour tout accessoire d'origine livré avec votre téléphone mobile (ci-après nommé « Produit »).

des batteries ou adressez-vous au centre d'appels Sony Ericsson

Si vous devez vous prévaloir du service au titre de la garantie pour le produit, veuillez le retourner au distributeur duquel vous l'avez acheté ou communiquez avec le centre d'appels Sony Ericsson (Sony Ericsson Call Center) de votre région (des frais d'interurbain peuvent s'appliquer), ou encore, consultez le site www.SonyEricsson.com pour obtenir de plus amples renseignements.

### **NOTRE GARANTIE**

Sous réserve des conditions de la présente Garantie limitée. Sony Ericsson garantit que le présent produit est exempt de défauts de conception, de matériel et de fabrication lors de l'achat initial par un consommateur, et pour une période subséquente d'un (1) an.

### CE QUE NOUS FERONS

Si, durant la période de garantie, et dans des conditions d'entretien et d'utilisation normales, ce produit est défectueux en raison d'un défaut de conception, de fabrication ou de matériel, les distributeurs autorisés et partenaires de service Sony Ericsson du pays\* où le produit a été acheté répareront ou remplaceront le produit, à leur discrétion, conformément aux modalités et conditions stipulées aux présentes.

#### Mise au rebut de la batterie Veuillez vérifier les règlements locaux concernant la mise au rebut

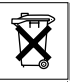

Sony Ericsson et ses partenaires de service se réservent le droit d'exiger des frais de manutention si la garantie d'un produit retourné est expirée selon les conditions ci-dessous

Veuillez noter que certains paramètres, téléchargements ou autres renseignements personnels peuvent être perdus lorsque le produit Sony Fricsson est réparé ou remplacé. Il est possible que les lois applicables, d'autres règlements ou des contraintes techniques empêchent Sony Ericsson d'effectuer une copie de sauvegarde de certains téléchargements. Sony Ericsson décline toute responsabilité relativement à toute perte d'information et ne vous remboursera aucunement pour une telle perte. Il est donc recommandé de toujours faire des copies de sauvegarde de toute l'information stockée sur votre produit Sony Ericsson, qu'il s'agisse de téléchargements. d'entrées à l'agenda ou de contacts, avant de confier votre produit Sony Ericsson en réparation ou pour son remplacement.

### **CONDITIONS**

- 1 La garantie n'est valide que sur présentation par l'acheteur d'une preuve d'achat originale émise à l'acheteur initial par un distributeur Sony Ericsson autorisé, et spécifiant la date de l'achat et le numéro de série\*\* du produit à réparer ou à remplacer. Sony Ericsson se réserve le droit de refuser le service sous garantie si ces renseignements ont été supprimés ou modifiés après l'achat initial du produit.
- 2 Si Sony Ericsson répare ou remplace le produit, le produit réparé ou remplacé sera couvert pendant la durée restante de la garantie initiale accordée au moment de l'achat ou pour une période de quatre-vingt-dix (90) jours à compter de la date de réparation. selon la durée la plus longue. La réparation et le remplacement peuvent être effectués au moven d'unités équivalentes au plan fonctionnel et remises à neuf. Les pièces ou éléments qui sont remplacés deviennent la propriété de Sony Ericsson.
- 3 La présente garantie ne s'étend pas à une défaillance du produit attribuable à l'usure normale ou à une mauvaise utilisation. notamment une utilisation ou un entretien non conforme aux instructions de Sony Ericsson. Cette garantie ne couvre également pas les défaillances du produit à la suite d'un accident,

d'une modification ou d'un aiustement de logiciel ou de matériel. d'une catastrophe ou de dommages causés par des liquides. Une batterie rechargeable peut être chargée et déchargée des centaines de fois. Toutefois, elle va éventuellement s'user - il ne s'agit pas d'une défectuosité. Lorsque le temps de conversation ou le temps de veille est réellement plus court il faut remplacer la batterie. Sony Ericsson recommande d'utiliser uniquement des batteries et des chargeurs approuvés par Sony Ericsson.

La luminosité et les couleurs peuvent varier légèrement d'une téléphone à l'autre. Il peut y avoir de minuscules points clairs ou foncés sur le visuel. Il s'agit de pixels défectueux résultants de points individuels défaillants qui ne peuvent être aiustés. Deux pixels défectueux sont considérés comme la limite acceptable. L'apparence du visuel tiré de la caméra peut varier légèrement d'un téléphone à l'autre. Cela n'a rien d'inhabituel et ne doit pas être considéré comme un module caméra défectueux

- 4 Étant donné que le réseau cellulaire sur lequel le produit sera utilisé est fourni par un exploitant indépendant. Sony Ericsson ne sera pas responsable de l'exploitation, de la disponibilité. de la couverture, des services et de la portée de ce réseau.
- 5 La présente garantie ne s'applique pas dans le cas de défectuosités du produit causées par l'installation d'autres produits, ou par la modification, la réparation ou l'ouverture du produit effectué par des personnes non autorisées par Sony Ericsson.
- 6 Cette garantie ne couvre pas les défaillances du produit causées par l'utilisation d'accessoires ou de périphériques autres que les accessoires authentiques Sony Ericsson concus pour votre produit.
- 7 Toute modification des sceaux sur le produit entraînera l'annulation de la garantie.
- 8 CETTE GARANTIE LIMITÉE ÉCRITE EST LA SEULE OFFERTE PAR FRICSSON, AUCUNE AUTRE GARANTIE EXPRESSE. ÉCRITE OU VERBALE N'EST DONNÉE. TOUTES LES **GARANTIES IMPLICITES. NOTAMMENT LES GARANTIES** IMPLICITES DE QUALITÉ MARCHANDE ET D'ADAPTATION

À UN USAGE PARTICULIER. SONT LIMITÉES À LA DURÉE DE LA PRÉSENTE GARANTIE, SONY ERICSSON OLLE LIRS CONCÉDANTS NE SERONT EN AUCUN CAS RESPONSABLES DES DOMMAGES ACCESSOIRES OU CONSÉCUTIES DE TOUTE NATURE. INCLUANT. MAIS NON EXCLUSIVEMENT LES MANQUES À GAGNER ET LES PRÉJUDICES COMMERCIAUX, DANS LA MESURE OÙ CES DOMMAGES PEUVENT ÊTRE EXEMPTÉS PAR LA LOL

Certains pays ou états n'autorisent pas l'exclusion ou la limitation des dommages accessoires ou indirects, ou la limitation de la durée des garanties implicites. Les limitations et exclusions qui précèdent peuvent donc ne pas s'appliquer dans votre cas.

Cette garantie ne nuit en rien aux droits accordés au consommateur en vertu de la loi en vigueur, ni aux droits du consommateur face au détaillant découlant de leur contrat d'achat ou de vente.

\* UNION EUROPÉENNE (UE)Pendant la période de garantie, si votre produit Ericsson a été acheté dans un pays de l'Union Européenne, vous pouvez le faire réparer, selon les conditions stipulées ci-dessus. dans tout pays de l'Union Européenne où un produit identique est vendu par un distributeur Sony Ericsson autorisé. Pour savoir si votre produit est vendu dans le pays où vous vous trouvez, veuillez appeler le centre d'appels Sony Ericsson (Sony Ericsson Call Center). Veuillez prendre note qu'il est possible que certains services ne soient offerts que dans le pays d'achat, par exemple, dans les cas où l'intérieur ou l'extérieur du produit Ericsson diffèrent des modèles équivalents vendus dans d'autres pays de l'Union Européenne. Il est possible que les produits à verrouillage SIM ne puissent être réparés. \*\* Dans certains pays ou certaines régions, des renseignements supplémentaires sont requis. Le cas échéant, la preuve d'achat valide indique clairement ces renseignements.

#### **FCC Statement**

This device complies with Part 15 of the FCC rules. Operation is subject to the following two conditions: (1) This device may not cause harmful interference. and (2) This device must accept any interference

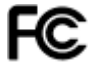

received, including interference that may cause undesired operation.

# **Index**

### $\mathbf{A}$

activation et désactivation port infrarouge 69 protection de la carte SIM 79 sonneries, mélodies 59 téléphone 10 verrouillage du téléphone 80 agenda 71 animations 53 appel en attente 31 appels acceptation 34 acheminement 11, 20 à partir du répertoire 25 enregistrement 61 garde 31 restriction 34 réception 11 réponse 20 traitement de deux appels 32 urgence 21 appels d'urgence 21 applications 62, 63 autoportrait 52

R hatterie charge et insertion 9 non approuvée 87 bloc-notes 39

## c

calculatrice 77 caméra 51-53 Carte SIM copie 23, 24 déverrouillage 78 répertoire 23 sauvegarde des numéros 23 verrou 78 cartes professionnelles 40 certificats 67 chronomètre 76 codes NIP<sub>9</sub> PUK 10.85 composition vocale 28 conférence téléphonique 32 contacts 22 groupes de 40 synchronisation 68 contrôle vocal 28 courriel 47

### n

date 71 dépannage 83 diffuseur de média 57-58 durée et coût des annels 36

### Е

enregistrement appels 61 commandes vocales 28-30 sons  $61$ vidéoclips 51 enregistreur de sons 61 enregistreur vidéo 51-53 entrée de texte 17 Entrée de texte T9MC entrée de lettres 18 envoi cartes professionnelles 40 contacts 24 images 55 mélodies et sonneries 61 mémos 75 rendez-vous 74 tâches 74 thèmes 62 éclairage 77 éclairage de l'écran 77

économie d'énergie 77 économiseur d'écran 55 écoute en continu sur  $le$  Web 58 écran de démarrage 77

### G

gestionnaire de fichiers 15 groupes 40 groupes fermés d'utilisateurs 38

#### н

heure 71 HTTP<sub>65</sub>

icônes 14 images 53-55 Internet 65

#### $\mathbf{J}$

 $I_{\text{ava}}$ TM 67 ieux 62

#### .

langue rédaction 16 téléphone 16

#### 98

limite de crédit pour les appels 37 liste d'appels 26

### RЛ

menus 14 Mes amis 50 messagerie 41 messagerie vocale 27 messages d'image 45-47 messages texte 41-44 mélodies 59 mémo code 81 mémoire gestionnaire de fichiers 16 répertoire 22 mémos 74-75 microphone, activation ou désactivation 21 minuterie 76 mise en forme du texte 42 modèles de message d'image 47 pour les messages texte 44 mot magique 29 MusicDITM 60 musique 57

#### N **NIP**

changement 79  $entrée 10$ numéros d'urgence 21 Numéros SIM 23

### O

objectif à focale variable 52

### Þ

paramètres assistant de configuration 11 date et heure 71 Internet, message d'image. courriel 64  $I_{\text{AV3}}$ TM 67 PlavNow™ 58 port infrarouge 69-70 profils 75 **PUK 78.85** 

### R

Raccourcis 14 restriction d'appels 34 réinitialiser le téléphone 86

répertoire aiout d'un contact 23 par défaut 22 synchronisation 68 vérification de la  $m\acute{e}m\acute{a}re24$ réponse vocale 30 réseaux 20 réveille-matin 71

#### S

service à deux lignes téléphoniques 33 service de réponse téléphonique 27 sécurité Internet 67 mémo code 81 verrouillage de la carte SIM 78 signal d'appel vibrant 59 signaux 59, 60 signets 65 sonneries 59 synchronisation 68-69

#### т

taille des photos 52 tâches 73-74 témoins 66 thèmes 62 touche de navigation 14

#### $\mathbf{v}$

verrouillage du clavier 79 verrouillage du téléphone 80, 85 verrous Carte SIM 78 verrouillage du téléphone 85 vidéoclips 57 volume changement 21 réglage de la sonnerie 59 volume du haut-parleur 21

#### w

**WAP65** 

[www.SonyEricsson.com](http://www.SonyEricsson.com)

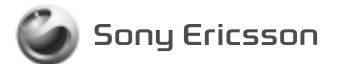

**Sony Ericsson Mobile Communications AB SE-221 88 Lund, Sweden**

CF/LZT 108 7325 R1A

Printed in Mexico